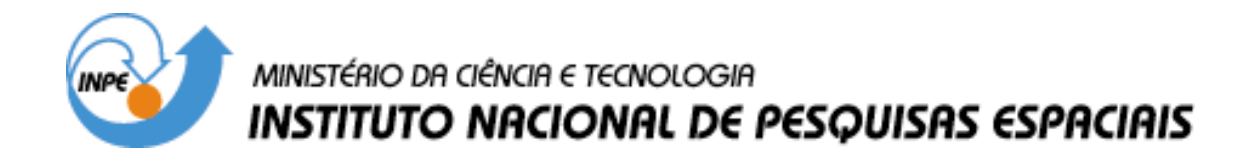

**INPE-10791-RPQ/759** 

## **ESTIMATIVA DE ÁREA PLANTADA COM CANA-DE-AÇÚCAR EM MUNICÍPIOS DO ESTADO DE SÃO PAULO POR MEIO DE IMAGENS DE SATÉLITES E TÉCNICAS DE GEOPROCESSAMENTO: ANO SAFRA 2003/2004**.

Bernardo Friedrich Theodor Rudorff Luciana Miura Sugawara Berka Alexandre Cândido Xavier Mauricio Alves Moreira Valdete Duarte Viviane Gomes Cardoso Rosa Yosio Edemir Shimabukuro

INPE São José dos Campos 2004

### **AGRADECIMENTOS**

Ao Dr. Geraldo Sant'ana de Camargo Barros e à Dra. Heloísa Lee Burnquist, do Centro de Estudos Avançados em Economia Aplicada (CEPEA) da Escola Superior de Agricultura Luiz de Queiroz (ESALQ), Universidade de São Paulo (USP), por terem viabilizado o fornecimento de dois computadores através de recursos da Fundação de Estudos Agrários Luiz de Queirós (FEALQ), conforme Termo de Depósito e Comodato celebrado entre INPE e FEALQ em 11 de junho de 2003.

Ao Dr. Antonio de Pádua Rodrigues, da União da Agroindústria Canavieira de São Paulo (UNICA), por ter viabilizado a contratação de três bolsistas que atuaram nas atividades deste projeto.

Ao Dr. João Vianei, Chefe da Divisão de Sensoriamento Remoto, pelo apoio no fornecimento das imagens do satélite Landsat, que em muito excederam a quantidade inicialmente prevista na proposta do projeto.

À Engenheira Agrônoma Regina Siméa Sbruzzi e ao MSc. Clerio Lemos de Sousa pelo auxílio fornecido na interpretação das imagens.

## **SUMÁRIO**

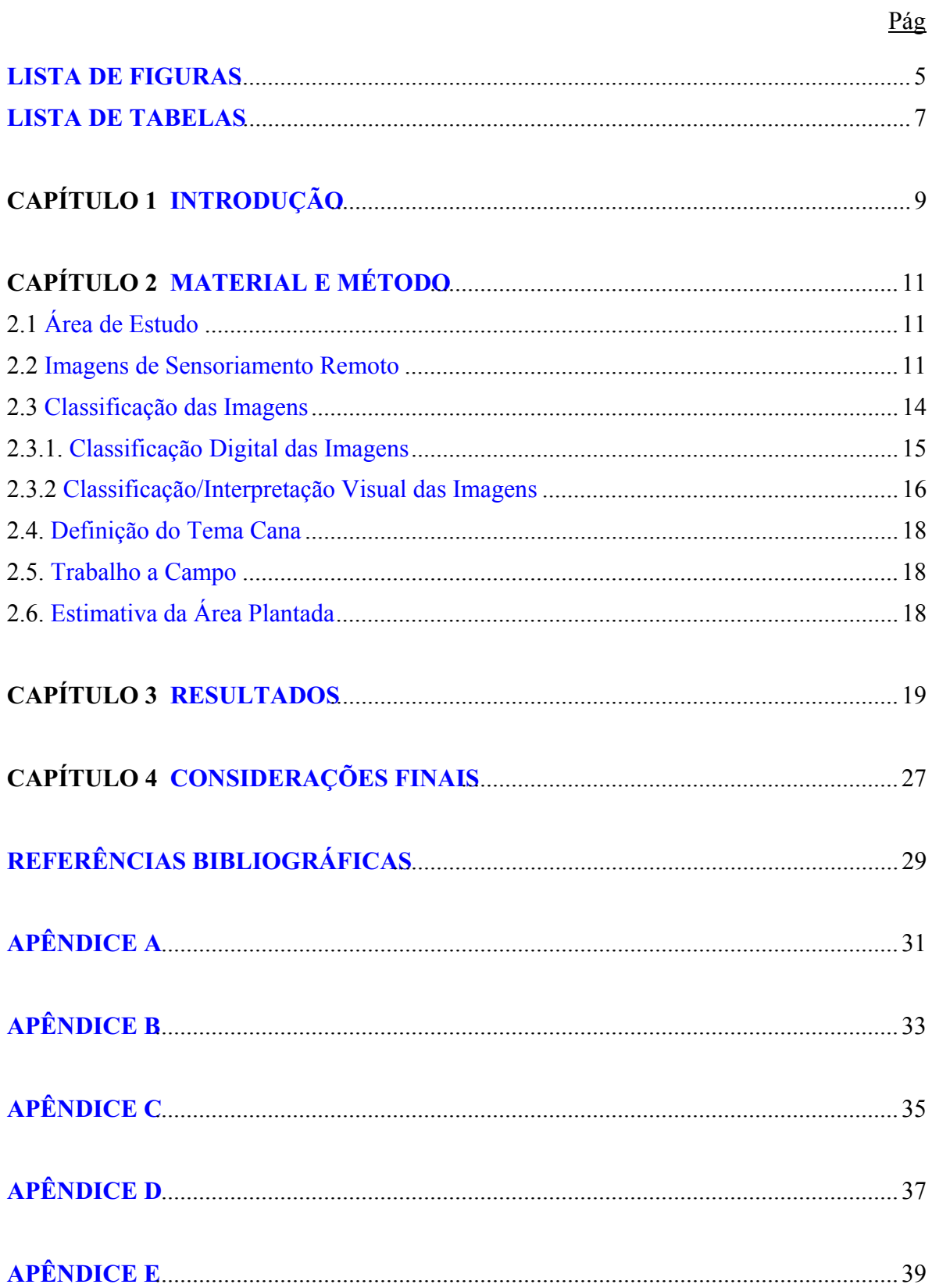

## **LISTA DE FIGURAS**

<span id="page-5-0"></span>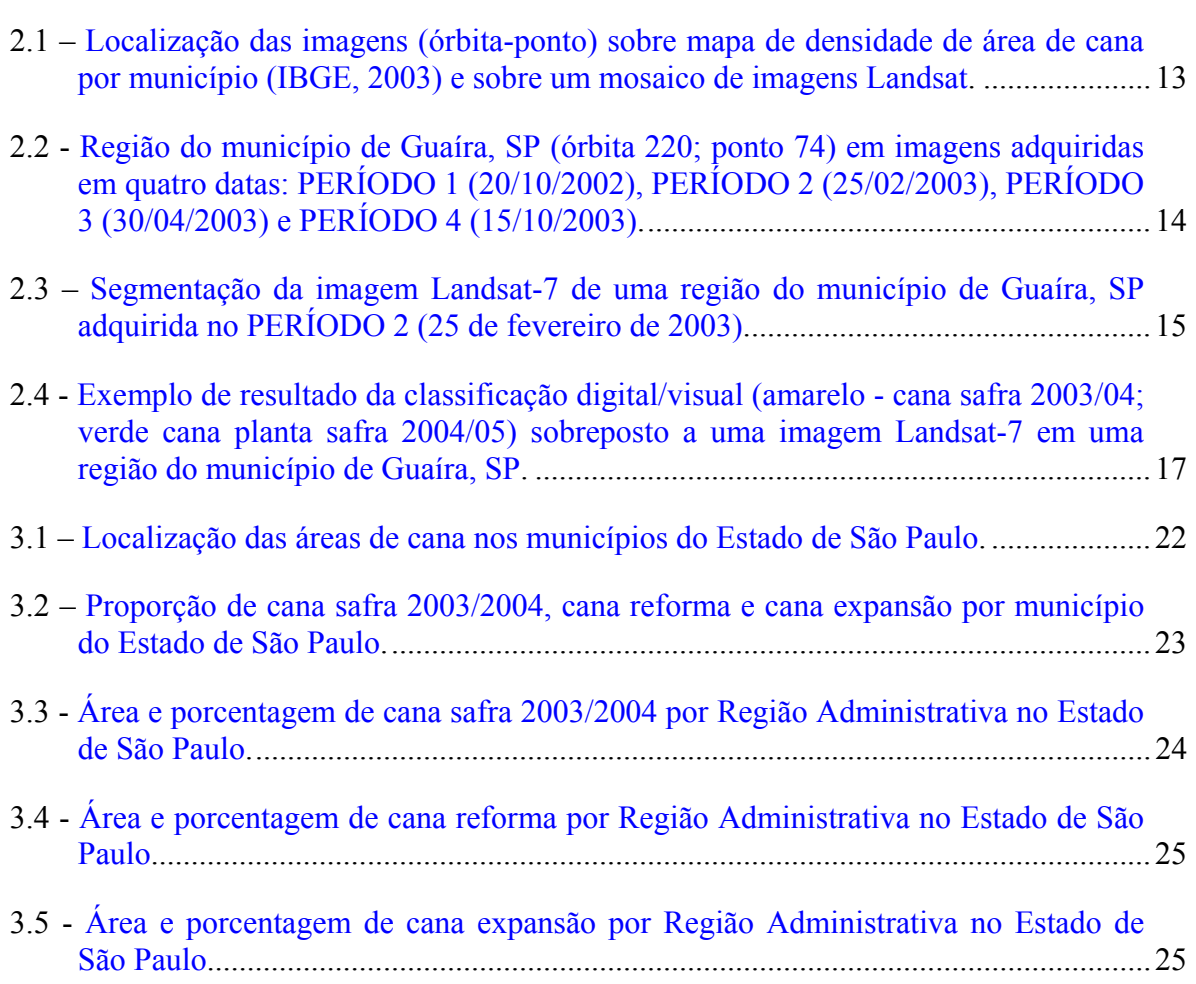

## **LISTA DE TABELAS**

<span id="page-7-0"></span>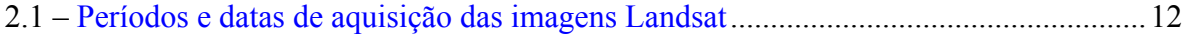

### **CAPÍTULO 1**

### **INTRODUÇÃO**

<span id="page-9-0"></span>As estatísticas agrícolas geradas pelos órgãos oficiais, atualmente, não se beneficiam plenamente dos avanços na área de sensoriamento remoto. Em geral, estes órgãos utilizam métodos subjetivos para estimar a produção agrícola (Pino, 2001). Uma alternativa para suprir esta deficiência consiste no uso de imagens de satélites de observação da terra, também conhecidas por imagens de sensoriamento remoto. Os órgãos oficiais têm interesse em incorporar as novas tecnologias do sensoriamento remoto e do geoprocessamento em seus procedimentos de geração de previsão e estimativa de safra; contudo, ainda não se dispõe de métodos operacionais que utilizem as imagens de sensoriamento remoto, a fim de estimar a área plantada em grandes regiões. No passado, foi transmitida a idéia de que estas imagens poderiam resolver um grande número dos problemas ligados ao levantamento de informações para previsão de safra. Com o passar do tempo, esta expectativa foi frustrada e precisa ser resgatada através da demonstração da viabilidade de se utilizar novos métodos de análise que efetivamente contribuam na melhoria das estimativas de safras agrícolas. Certamente já foi aprendida a lição de que o sensoriamento remoto é muito relevante, porém é apenas uma das várias componentes do sistema de previsão de safra. O Instituto Nacional de Pesquisas Espaciais (INPE), através da sua Divisão de Sensoriamento Remoto (DSR), reúne capacitação técnico-científica para desenvolver e adaptar métodos que podem monitorar e melhorar a geração das estimativas de área plantada, por meio de imagens de sensoriamento remoto, para as grandes culturas agrícolas. Dentre elas destaca-se a cultura da cana-de-açúcar que possui características favoráveis para sua identificação nas imagens de satélites, por ser uma cultura semi-perene plantada em grandes áreas (Mendonça et al., 1986). É incontestável que o levantamento da área plantada com canade-açúcar, por meio do seu mapeamento em imagens de satélite, trás inúmeros benefícios, quando comparado aos resultados de métodos subjetivos. Os mais relevantes são: a) obtenção de mapas temáticos, contendo a distribuição espacial da cultura, uma informação importante no planejamento e monitoramento do meio ambiente; b) maior

confiabilidade e rapidez na obtenção das informações; c) a informação de área é obtida de feições concretas, observadas na imagem pelo analista; d) o trabalho de campo, para coleta de dados sobre a cultura, é muito reduzido. Além disso, o mapa temático com a distribuição espacial da cana é uma fonte de informação imprescindível nos estudos relacionados à estimativa de área, por meio de técnicas de amostragem. Neste sentido o presente projeto tem por objetivo mapear as lavouras de cana-de-açúcar destinadas para a safra 2003/2004 e as de cana planta para a safra 2004/2005, por meio de imagens de satélites de sensoriamento remoto, em nível municipal para todo o Estado de São Paulo.

## **CAPÍTULO 2**

### **MATERIAL E MÉTODO**

#### <span id="page-11-0"></span>**2.1 Área de Estudo**

A área de estudo abrange o Estado de São Paulo que foi responsável por 60,3% da produção nacional de cana (em toneladas) na safra 2002/03 (UNICA, 2003a). A colheita da cana em São Paulo ocorre predominantemente entre os meses de abril a novembro, sendo que para a safra 2003/04 ela foi antecipada para o final do mês de março de 2003 (UNICA, 2003a). O plantio da cana em São Paulo ocorre entre os meses de agosto a outubro para cana de ano e entre os meses de outubro a abril para a cana de ano e meio.

#### **2.2 Imagens de Sensoriamento Remoto**

No presente projeto foram utilizadas imagens adquiridas pelos sensores TM e ETM+ a bordo dos satélites Landsat-5 e Landsat-7, respectivamente. As imagens destes sensores possuem resolução espacial de 30 x 30m (0,09 ha) e resolução temporal de 16 dias. Estes sensores adquirem as imagens em diferentes faixas de comprimento de onda nas regiões do visível e do infravermelho do espectro eletromagnético. Cada imagem recobre uma área no terreno com dimensão de 185 x 185 km, cuja identificação para fins de localização se dá por meio do número da órbita e do número do ponto dentro de cada órbita, conforme mostrado na Figura 2.1. Sempre que a data e o horário da passagem do satélite, sobre uma determinada área, coincide com uma atmosfera livre da presença de nuvens obtém-se uma imagem passível de ser utilizada para a identificação e mapeamento de alvos da superfície terrestre. Neste sentido, inicialmente foram selecionadas as imagens livres de cobertura de nuvens obtidas entre os meses de janeiro e março de 2003 (aqui denominado de PERÍODO 2; Tabela 2.1) por ser o período que antecede o início da safra 2003/04; além disso, espera-se que a cana destinada à colheita já se encontre suficientemente desenvolvida para ser identificada nas imagens adquiridas por ocasião desse período. Contudo, devido à grande variação na resposta

<span id="page-12-0"></span>espectral da cana-de-açúcar em função do amplo período de plantio, dos diversos cortes (soca) e tipos de manejo foi necessário adquirir imagens em um segundo período entre os meses de abril e maio de 2003 (PERÍODO 3; Tabela 2.1). Com o andamento das atividades de interpretação foi verificado que um terceiro período de aquisição de imagens, correspondente ao final da colheita do ano safra anterior (2002/2003), seria relevante para aumentar a confiabilidade nos resultados do mapeamento das áreas de cana nas imagens (PERÍODO 1; Tabela 2.1). Adicionalmente foram selecionadas imagens do final da safra de 2003/04 (PERÍODO 4, Tabela 2.1) para mapear áreas de cana nova, ou seja, áreas de cana não colhidas em 2003 e destinadas para a safra 2004/05. Foi utilizado um total de 58 imagens das quais 43 foram adquiridas pelo Landsat-7 (ETM+) e 15 pelo Landsat-5 (TM). O Landsat-7 deixou de operar a partir de junho de 2003 devido a uma falha no sistema sensor ETM+.

| Órb/Ponto | PERÍODO-1 | CD#          | <b>PERÍODO-2</b>     | CD#          | <b>PERÍODO-3</b>     | CD#                          | <b>PERÍODO-4</b> | CD#  |
|-----------|-----------|--------------|----------------------|--------------|----------------------|------------------------------|------------------|------|
| 219/75    | 13/10/02  | 3231         | 06/03/03             | 2880         | 23/04/03             | 2911                         | 24/10/03 TM      | 3327 |
| 219/76    | 25/07/02  | 2445         | 02/02/03             | 3342         | 25/05/03             | 3289                         | 24/10/03 TM      | 3326 |
| 220/74    | 20/10/02  | 2627<br>3113 | 25/02/03             | 2720         | 30/04/03             | 2798                         | 15/10/03 TM      | 3328 |
| 220/75    | 17/08/02  | 2321         | 25/02/03             | 3338         | 30/04/03             | 3225                         | 15/10/03 TM      | 3349 |
| 220/76    | 17/08/02  | 2322         | 08/01/03<br>25/02/03 | 3346<br>2731 | 16/05/03             | 3224                         | 15/10/03 TM      | 3332 |
| 220/77    | 10/03/02  | 1816<br>1817 | 08/01/03             | 3347         | 30/04/03             | 3229                         |                  |      |
| 221/74    | 11/10/02  | 2639         | 04/03/03             | 3339         | 07/05/03             | 3228                         | 20/09/03 TM      | 3329 |
| 221/75    | 25/09/02  | 3119         | 04/03/03             | 3340         | 07/05/03             | 3222                         | 20/09/03 TM      | 3331 |
| 221/76    | 11/10/02  | 3127         | 04/03/03             | 3341         | 07/05/03             | 2101                         | 20/09/03 TM      | 3330 |
| 222/74    | 02/10/02  | 3128         | 23/02/03             | 3343         | 14/05/03             | 3230                         | $13/10/03$ TM    | 3333 |
| 222/75    | 02/10/02  | 3129         | 23/02/03             | 3344         | 14/05/03             | 3143                         | 13/10/03 TM      | 3334 |
| 222/76    | 03/11/02  | 2625         | 27/03/03             | 2774         | 28/04/03<br>30/05/03 | 3299<br>2908                 | 13/10/03 TM      | 3335 |
| 223/74    | 06/08/02  | 3120         | $02/03/03*$          | 2882         | 14/06/03*TM          | 3227                         | $04/10/03*TM$    | 3337 |
| 223/75    | 06/08/02  | 3138         | $18/03/03*$          | 2881<br>3345 | 14/06/03*TM          | 3226                         | 04/10/03*TM      | 3336 |
| 223/76    | 06/08/02  | 3137         |                      |              |                      | $\qquad \qquad \blacksquare$ |                  |      |

TABELA 2.1 – Períodos e datas de aquisição das imagens Landsat

\* Deslocado +3 seg. sul

<span id="page-13-0"></span>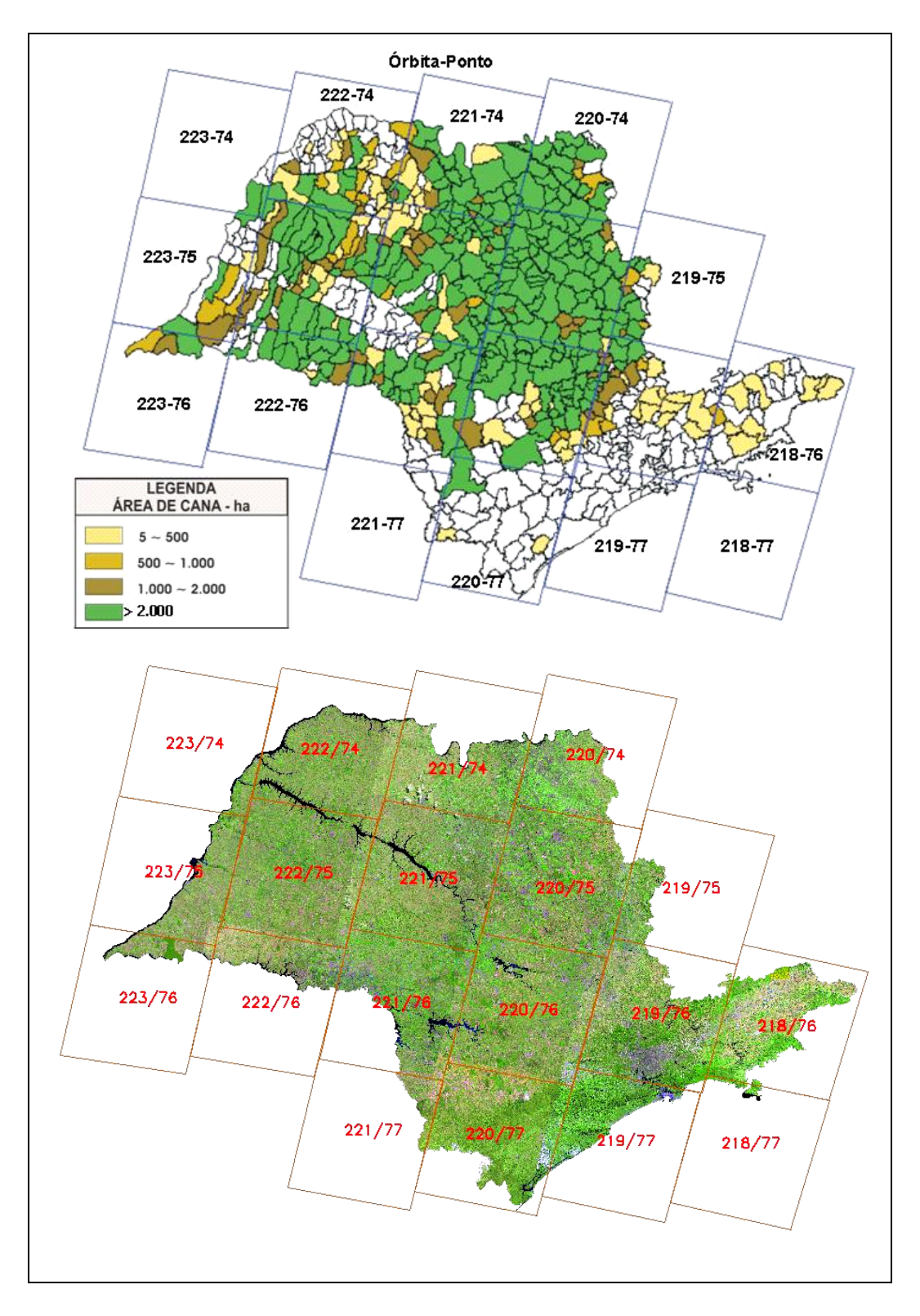

FIGURA 2.1 – Localização das imagens (órbita-ponto) sobre mapa de densidade de área de cana por município (IBGE, 2003) e sobre um mosaico de imagens Landsat.

### <span id="page-14-0"></span>**2.3 Classificação das Imagens**

O aplicativo computacional utilizado nas etapas do processo de classificação digital e visual das imagens foi o SPRING (Sistema de Processamento de Informações Georreferenciadas), versão 3.6.03 (INPE, 2003). Numa primeira etapa as imagens foram inseridas num banco de dados por meio do módulo de importação do SPRING. O processo de importação engloba também o registro das imagens. Nesse processo foi utilizada uma base cartográfica do IBGE para o georreferenciamento das imagens. A classificação das imagens Landsat envolveu duas etapas distintas: classificação digital e classificação visual. A Figura 2.2 apresenta uma região do município de Guaíra, SP (órbita 220; ponto 74) vista nas quatro imagens adquiridas para os períodos 1, 2 , 3 e 4.

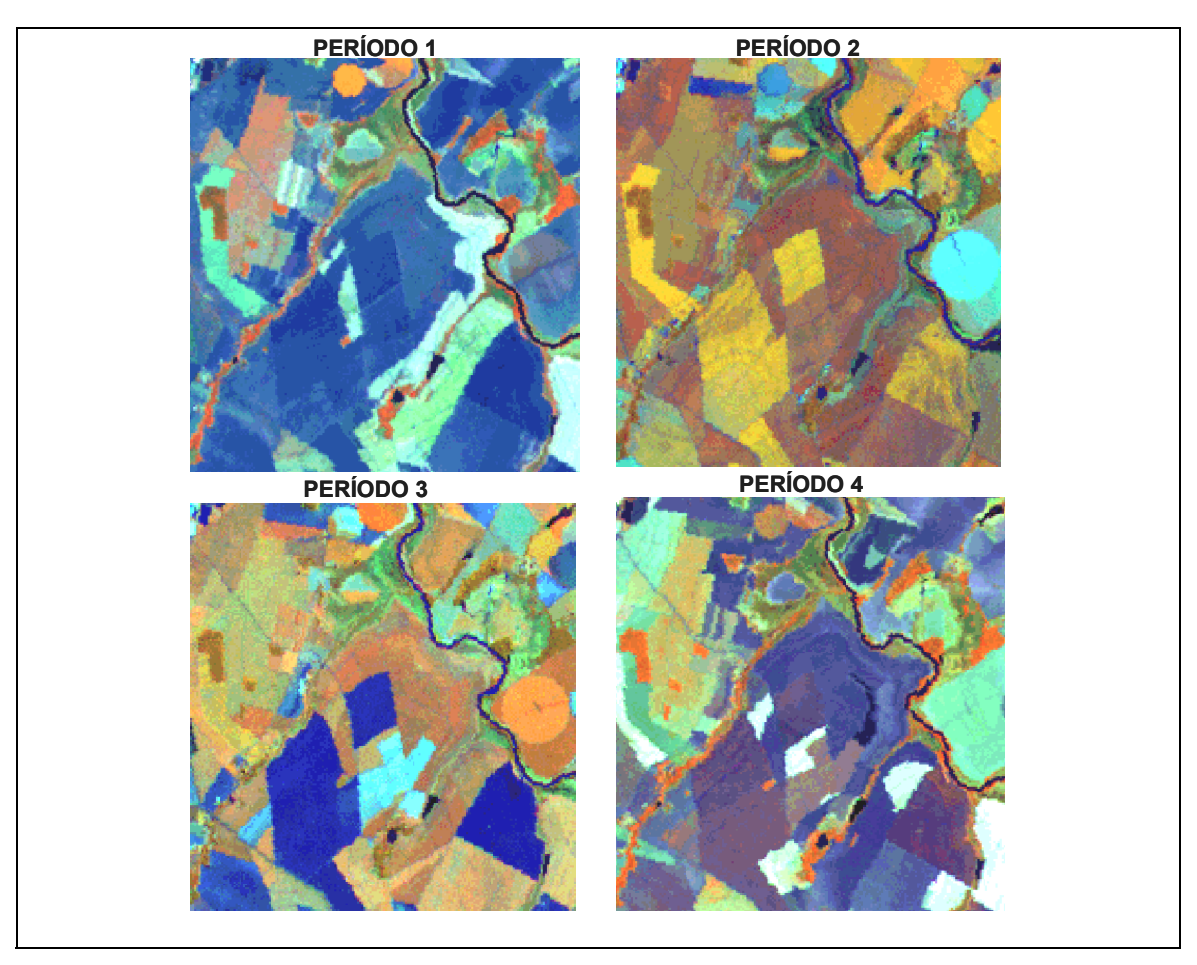

FIGURA 2.2 - Região do município de Guaíra, SP (órbita 220; ponto 74) em imagens adquiridas em quatro datas: PERÍODO 1 (20/10/2002), PERÍODO 2 (25/02/2003), PERÍODO 3 (30/04/2003) e PERÍODO 4 (15/10/2003).

#### <span id="page-15-0"></span>**2.3.1. Classificação Digital das Imagens**

A primeira fase da classificação digital envolveu a segmentação das imagens, em que foi utilizado um algoritmo denominado crescimento de regiões. O objetivo dessa segmentação foi agrupar regiões contínuas, similares radiometricamente, a partir de pixels individuais, até que todos sejam processados (Nascimento, 1996). O processo de segmentação exige a definição dos limiares de similaridade e área. O primeiro define se duas regiões são espectralmente similares, quando o valor da distância euclidiana mínima entre as médias das regiões é inferior ao limiar estipulado e o segundo representa a área mínima, em pixels, para que uma região seja individualizada. Os limiares utilizados na segmentação das imagens foram de 5 níveis de cinza para a similaridade e de 50 pixels (aproximadamente 4,5 ha) para a área. Esta técnica foi aplicada nas imagens do PERÍODO-2 (Tabela 2.1), com o uso dos dados originais das bandas 3, 4 e 5 dos sensores TM e ETM<sup>+</sup>. A Figura 2.3 mostra parte de uma imagem do Landsat-7 em composição colorida (R-4, G-5, B-3) e o resultado da segmentação.

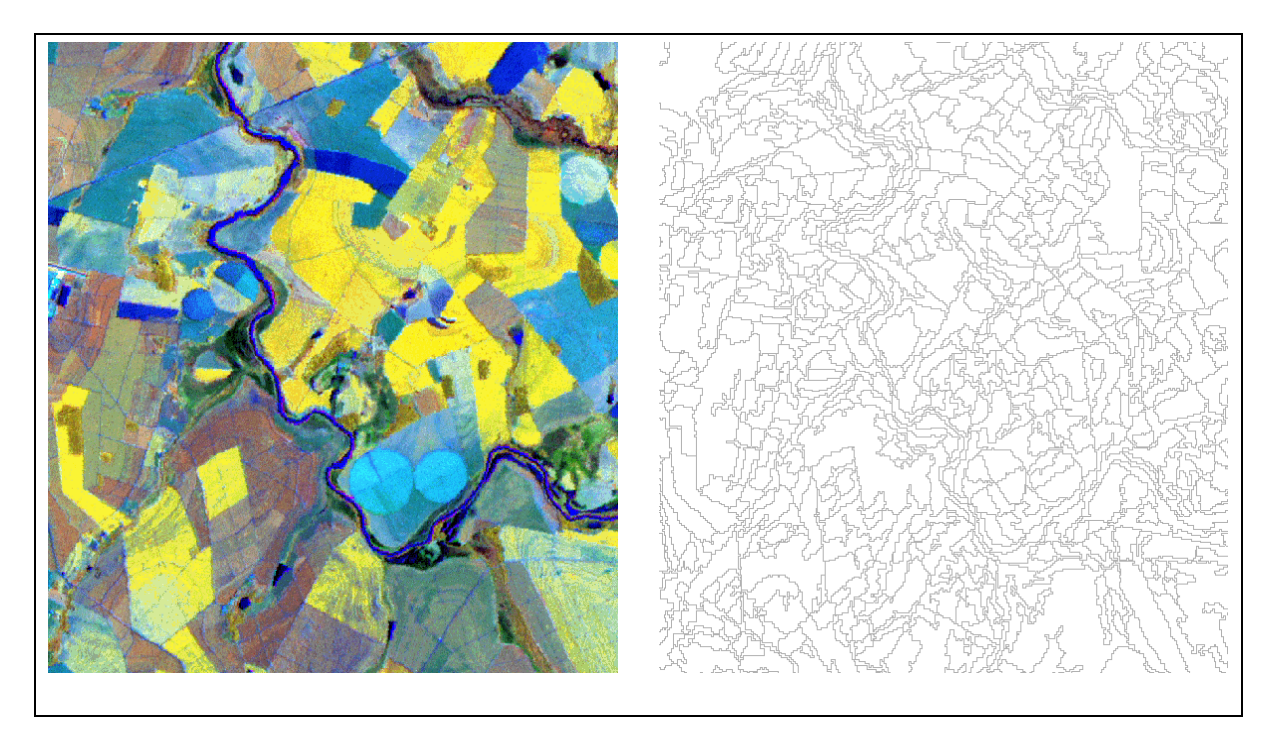

FIGURA 2.3 – Segmentação da imagem Landsat-7 de uma região do município de Guaíra, SP adquirida no PERÍODO 2 (25 de fevereiro de 2003).

<span id="page-16-0"></span>Após a segmentação, foi realizada a extração das regiões, cuja finalidade foi rotular cada polígono obtido na segmentação. Na rotulação são determinados alguns parâmetros do polígono, como: posicionamento, média de níveis de cinza, matriz de covariância, que serão utilizados na classificação. Em seguida as imagens foram classificadas através de um algoritmo não supervisionado, denominado ISOSEG, que agrupa as regiões em classes espectralmente homogêneas. As classes espectrais foram superpostas às imagens e analisadas individualmente, sendo então associadas às classes temáticas de uso do solo. O critério para definir uma classe espectral como pertencente a um determinado tema de uso do solo é particularmente importante no processo de classificação, pois irá definir as classes temáticas que representarão a realidade existente no campo. Nesta fase é, então, estipulado um novo limiar, denominado de "limiar de aceitação", fundamentado em probabilidade estatística. De acordo com o limiar de aceitação utilizado, haverá maior ou menor distinção de alvos nas imagens. Esta fase do trabalho foi muito importante e precisou ser realizada variando esse limiar e analisando os resultados obtidos, a fim de reduzir ao máximo a fase da interpretação visual. Todavia, por mais cautelosa que seja a escolha desses limiares é inevitável a ocorrência de erro de classificação (acima de 20%) por omissão (cana classificada como não-cana) ou inclusão (não-cana classificada como cana), por causa da semelhança no comportamento espectral de alvos distintos, que são agrupados como uma única classe espectral. Esse erro de classificação precisa ser minimizado por meio da classificação/interpretação visual utilizando-se a ferramenta de edição matricial do SPRING.

#### **2.3.2 Classificação/Interpretação Visual das Imagens**

A classificação ou interpretação visual, mais conhecida como interpretação na tela do computador, permite modificar o resultado da classificação digital. Neste processo, foi utilizada uma ferramenta, implementada no SPRING, denominada edição matricial, que consiste de um link dinâmico entre o analista e o computador, que permite visualizar vários Planos de Informação (PIs) de forma simultânea e interativa para corrigir os erros da classificação automática no mapa temático. Através desse procedimento é possível aumentar a exatidão do mapa temático final. A

<span id="page-17-0"></span>classificação/interpretação visual foi realizada utilizando imagens adquiridas de um a quatro períodos (Tabela 2.1) de forma interativa até que o intérprete tenha certeza de que a classe rotulada num dado polígono represente a realidade no campo. Esta fase foi a mais demorada no processo de obtenção dos resultados, porque exige uma análise visual de cada polígono resultante da classificação.

A Figura 2.4 apresenta, como exemplo, o resultado da classificação temática de uma região do município de Guaíra, SP onde as áreas de cana safra 2003/04 estão em amarelo e as áreas de cana planta estão em verde e no fundo uma imagem Landsat.

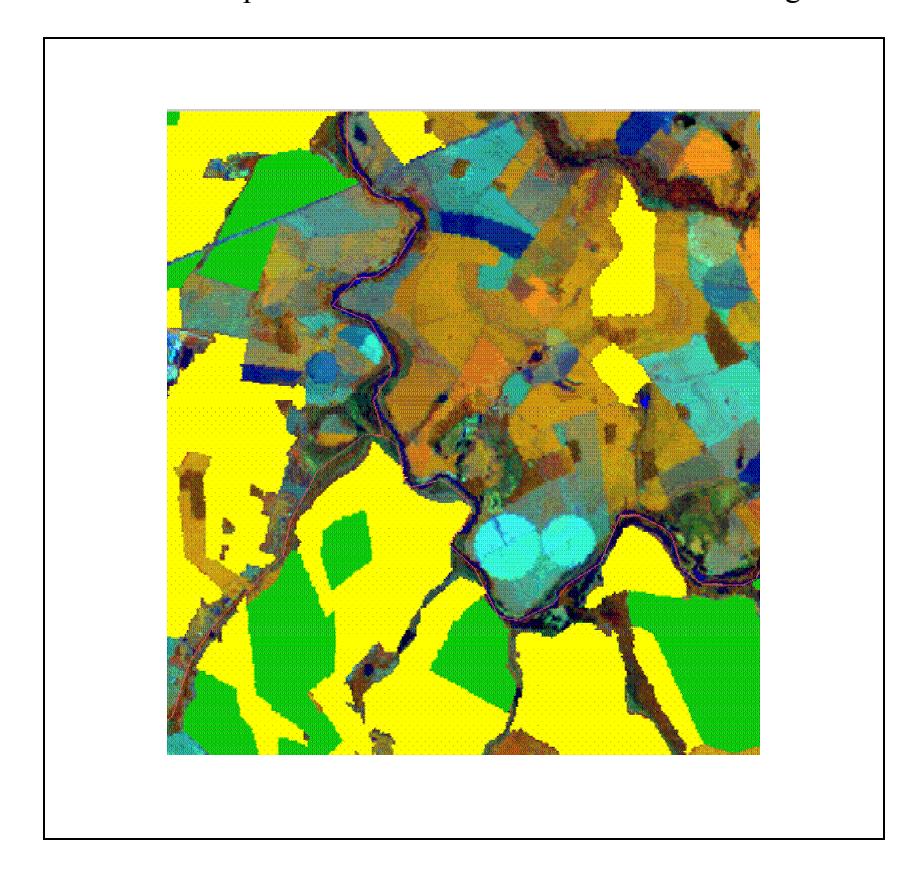

FIGURA 2.4 - Exemplo de resultado da classificação digital/visual (amarelo - cana safra 2003/04; verde cana planta safra 2004/05) sobreposto a uma imagem Landsat-7 em uma região do município de Guaíra, SP.

Imagens multitemporais do sensor MODIS (período de março/2002 a março/2003) também estavam disponíveis ao intérprete, mas foram de pouca ou nenhuma utilidade, principalmente, devido à boa disponibilidade de imagens multitemporais do Landsat.

<span id="page-18-0"></span>Uma tabela obtida a partir de dados do IBGE (IBGE, 2003) com informações sobre área plantada com as diferentes culturas agrícolas em cada município também estava disponível aos intérpretes através do modulo de consulta "informação" do SPRING.

#### **2.4. Definição do Tema Cana**

O tema cana foi subdividido em: **cana safra 2003/04**, ou seja, a cana colhida ao longo do período de corte do ano de 2003; **cana expansão**, ou seja, a cana planta em área onde anteriormente não havia cana e prevista para ser colhida na safra 2004/05; e **cana reforma**, ou seja, a cana planta em área onde na safra 2002/03 havia cana e prevista para ser colhida na safra 2004/05.

#### **2.5. Trabalho a Campo**

Inicialmente havia sido previsto um trabalho a campo a ser realizado para dirimir as dúvidas com relação ao tema cana nos casos em que a informação disponível nas imagens do satélite não fosse suficiente para uma clara definição da área em questão. Contudo, o uso de imagens adquiridas em quatro períodos distintos e específicos reduziu drasticamente o trabalho a campo que ficou restrito à visita em algumas áreas da região canavieira da imagem 219-76 (Figura 2.1) para dirimir dúvidas e treinar os intérpretes.

### **2.6. Estimativa da Área Plantada**

Ao final do processo de classificação foi obtido um Plano de Informação (PI) temático contendo as classes cana safra 2003/04, cana expansão e cana reforma. Através do cruzamento desse PI com o mapa cadastral contendo os limites políticos municipais foi estimada a área plantada com cana em cada município. No aplicativo SPRING já existe uma ferramenta denominada "Estatística de Imagem por Polígono" que realiza este cruzamento automaticamente e armazena o resultado em uma tabela, contudo esta tabela não traz o nome dos municípios, apenas seus identificadores (GeoID). Desta forma, foi feita uma ligação entre esta tabela e uma tabela que continha a lista de municípios com os respectivos Geo ID's para se obter os dados desejados de forma concisa.

## **CAPÍTULO 3**

### **RESULTADOS**

<span id="page-19-0"></span>O resultado preliminar da classificação digital das imagens feito apenas com base nas imagens do PERÍODO-2 (Tabela 2.1) deixou muito a desejar. Foi verificado qualitativamente que os erros de omissão e inclusão eram elevados. Com isso o trabalho de interpretação para correção destes erros seria muito grande. Assim, optouse por utilizar apenas o resultado da segmentação e realizar a interpretação visual em duas etapas. Na primeira etapa, os polígonos, resultantes da segmentação, que apresentavam todas as características de área plantada com cana no PERÍODO-2 foram classificados de forma interativa pelo analista como sendo cana. Na segunda etapa, o mapa temático resultante foi sobreposto (acoplado) às imagens das demais datas para o refinamento da classificação, por meio de uma interpretação visual criteriosa. As imagens do PERÍODO-2 foram muito boas para identificar a grande maioria da cana disponível para a safra 2003/04. Entretanto, em regiões com plantio de milho houve semelhança de comportamento espectral da cana com alguns talhões do milho. Nesse caso as imagens do PERÍODO-3 se mostraram muito boas na separação espectral desses dois temas, por causa da diferenciação no comportamento espectral ocasionado pelo estádio fenológico das duas culturas. Imagens do PERÍODO-3 também foram muito importantes para mapear áreas de cana colhidas no final da safra 2002/03 ou áreas de cana de ano plantadas de outubro a dezembro de 2002 e que ainda não tinham um padrão espectral bem definido nas imagens do PERÍODO-2.

Como o objetivo inicial e principal do trabalho foi mapear as áreas de cana destinadas para a safra 2003/04, foi necessário separar a cana-de-ano-e-meio destinada para a safra 2004/05 da cana colhida em 2003. Por exemplo, fica difícil julgar se uma área de cana será colhida em 2003 ou 2004 quando na imagem do PERÍODO-2 ela ainda se apresenta com aspecto de solo exposto e somente na imagem do PERÍODO-3 ela apresenta aspecto típico de cana. Assim, foi necessário verificar o aspecto espectral desta área na imagem do PERÍODO-4, correspondente ao período final da colheita da safra 2003/04. Se na imagem do PERÍODO-4 essa área continuou com aspecto típico de cana então se entende que ela será colhida na safra 2004/05. Se o padrão desta área na imagem se assemelha a solo exposto, então se entende que ela foi colhida em 2003 (safra 2003/04).

Desta forma, obteve-se o mapa temático das áreas de cana para a safra 2003/04 e cana planta em áreas de reforma (cana reforma) para a safra 2004/05. A esta altura do trabalho foi verificado que com auxílio das imagens do PERÍODO-1 seria possível mapear a cana planta em áreas de expansão (cana expansão) de acordo com o seguinte critério de interpretação. Se a área de cana planta tem aspecto de área de cana na imagem do PERÍODO-1 então ela é classificada como cana reforma, caso contrário ela será classificada como cana expansão. As imagens do PERÍODO-1 também foram muito úteis para separar eventual confusão da classe cana com vegetação natural que nesta data é bem realçada por causa do contraste espectral entre estes dois alvos.

O trabalho de interpretação visual foi feito por uma equipe de intérpretes experientes e todos os resultados da classificação foram revisados por um dos intérpretes.

É interessante ressaltar que foram observados diferentes comportamentos espectrais para a cana, devido a fatores como: idade, cultivares, manejo, influência do solo etc. Entretanto, isto não prejudicou ou impediu a identificação da cana nas imagens devido ao uso do critério temporal por meio do qual a cana pode ser identificada, apesar de seus diferentes padrões, em pelo menos uma das imagens dos períodos analisados ao longo do ciclo de crescimento da cana.

O resultado geral da classificação mostrou que o Estado de São Paulo tem 3,09 milhões de ha de cana o que equivale a cerca de 12,5% da área total do estado. Do total da área de cana (3,09 milhões de ha) 2,57 milhões de ha foram colhidos na safra 2003/2004. O restante da área de cana de 523 mil ha é cana planta para a safra 2004/05 sendo que deste valor, 17%, ou seja, 431 mil ha são cana planta em reforma (14%) e 92 mil ha são cana planta em área de expansão (3%), ou seja, área nova de cana.

A Figura 3.1 apresenta a distribuição espacial da cana safra 2003/04, cana reforma e cana expansão nos municípios do Estado de São Paulo. A Figura 3.2 apresenta a proporção de cana safra 2003/04, cana reforma e cana expansão por município do Estado de São Paulo. Nota-se que os maiores percentuais de cana expansão estão concentrados na região noroeste do estado; contudo, em termos absolutos, a expansão da área de cana pode ser observada em toda a região produtora de cana do estado (Figura 3A). Nota-se também na Figura 3.2 que as áreas de cana reforma estão uniformemente distribuídas, em especial, nos municípios tradicionais de cultivo da cana onde cerca de 20% da área canavieira foi reformada. Isto pode ser confirmado observando-se a Figura 2A (anexo) onde a maior densidade de áreas com cana reforma ocorre nos municípios das tradicionais regiões de cultivo da cana

<span id="page-22-0"></span>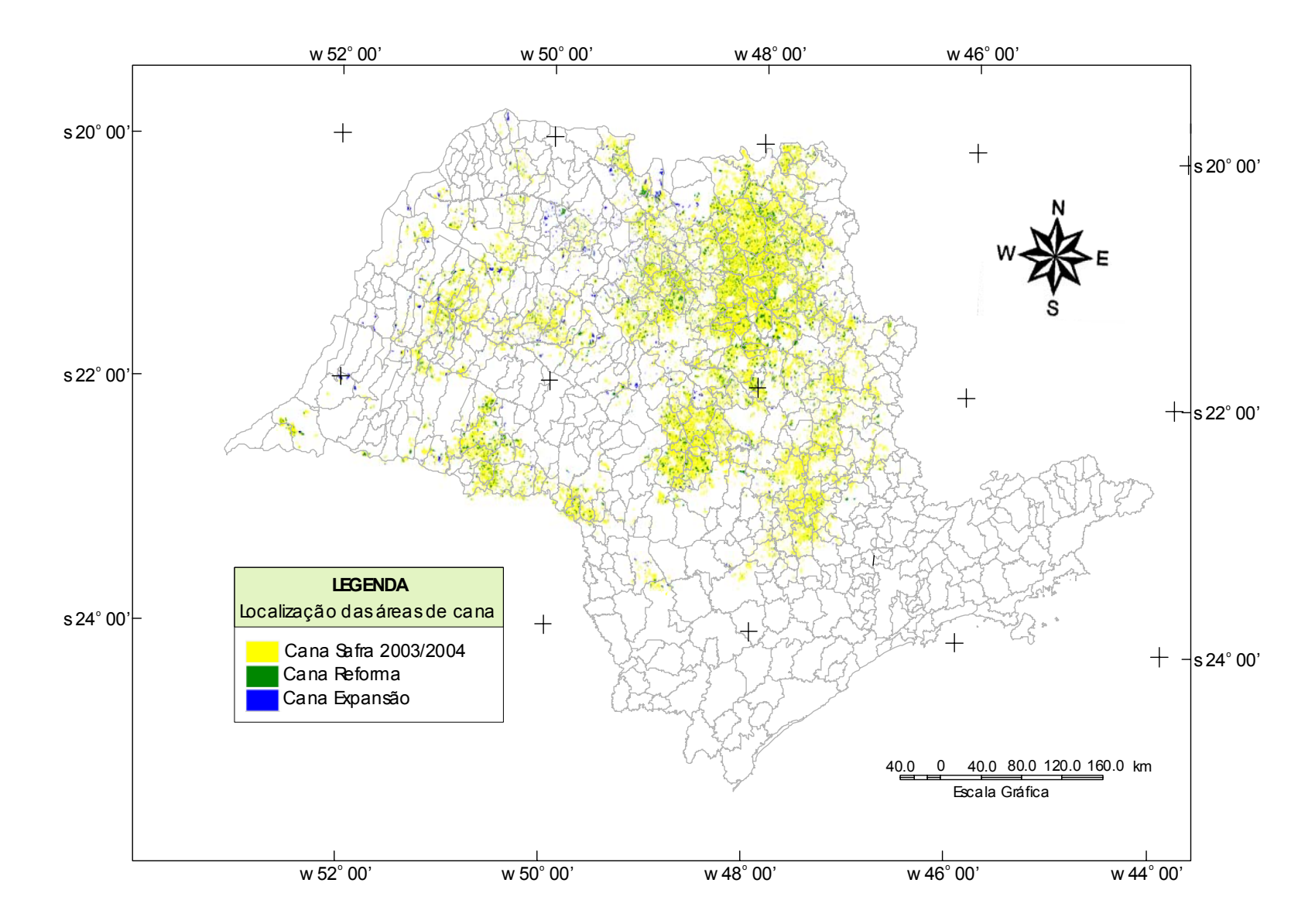

FIGURA 3.1 – Localização das áreas de cana nos municípios do Estado de São Paulo.

<span id="page-23-0"></span>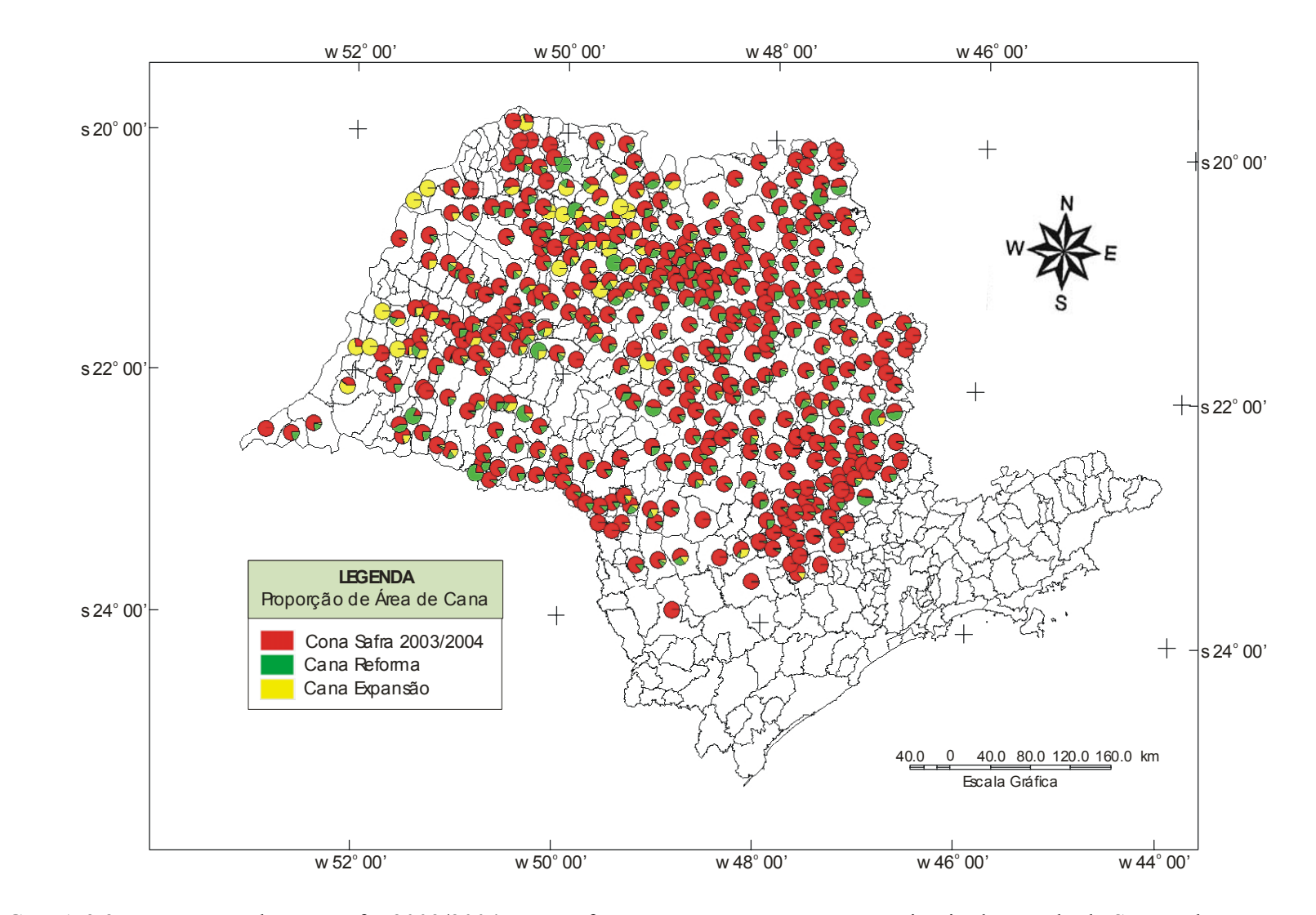

FIGURA 3.2 – Proporção de cana safra 2003/2004, cana reforma e cana expansão por município do Estado de São Paulo.

<span id="page-24-0"></span>A Figura 3.3 apresenta os valores de área (ha) e o percentual de cana safra 2003/04, em relação ao total de cana safra 2003/04 para o Estado de São Paulo, por Região Administrativa. As duas Regiões Administrativas com maior área de cana são Campinas e Ribeirão Preto.

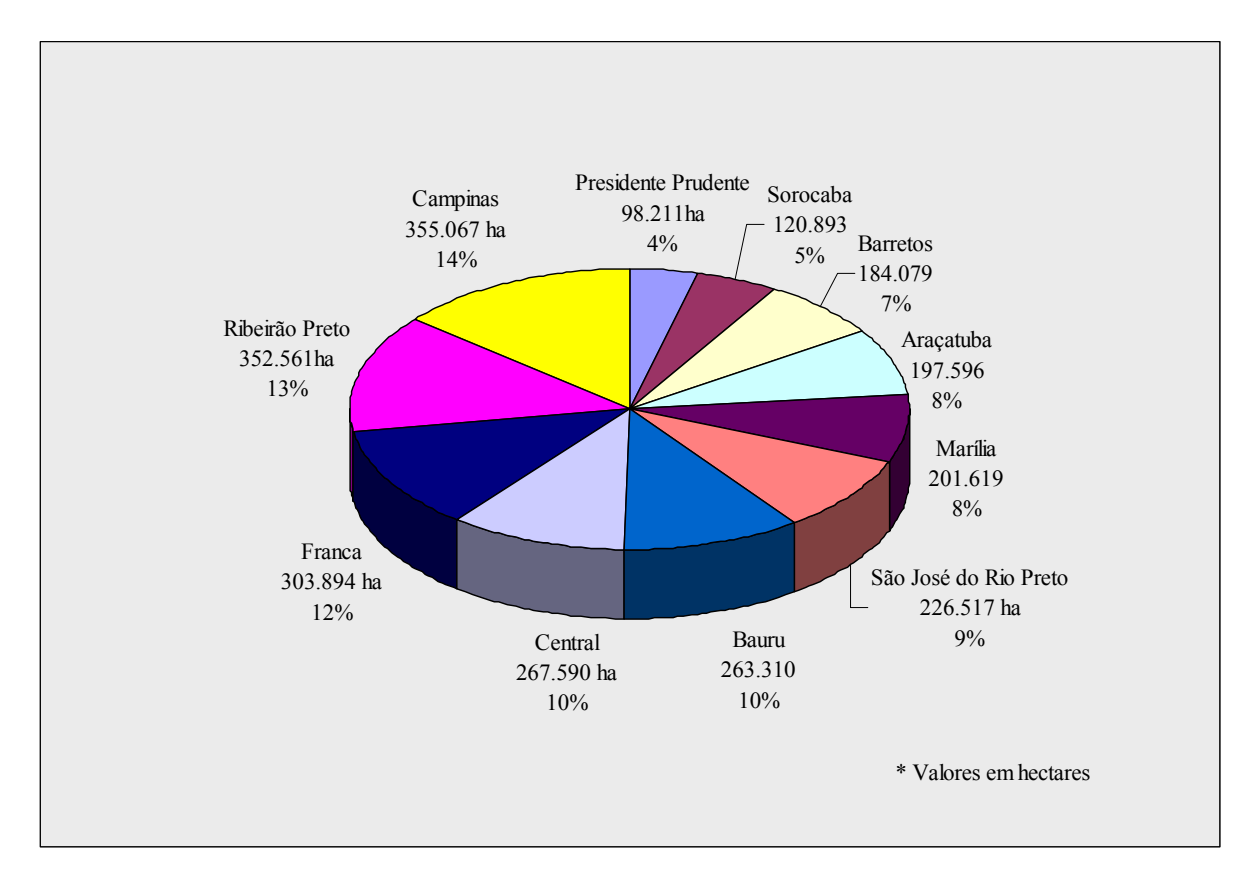

FIGURA 3.3 - Área e porcentagem de cana safra 2003/2004 por Região Administrativa no Estado de São Paulo.

As maiores áreas de reforma de cana foram observadas na Região Administrativa de Ribeirão Preto (Figura 3.4) e as maiores áreas de expansão de cana foram observadas nas Regiões Administrativas de São José do Rio Preto, Araçatuba e Presidente Prudente que juntas correspondem a 54% da expansão de área de cana no estado de São Paulo (Figura 3.5).

<span id="page-25-0"></span>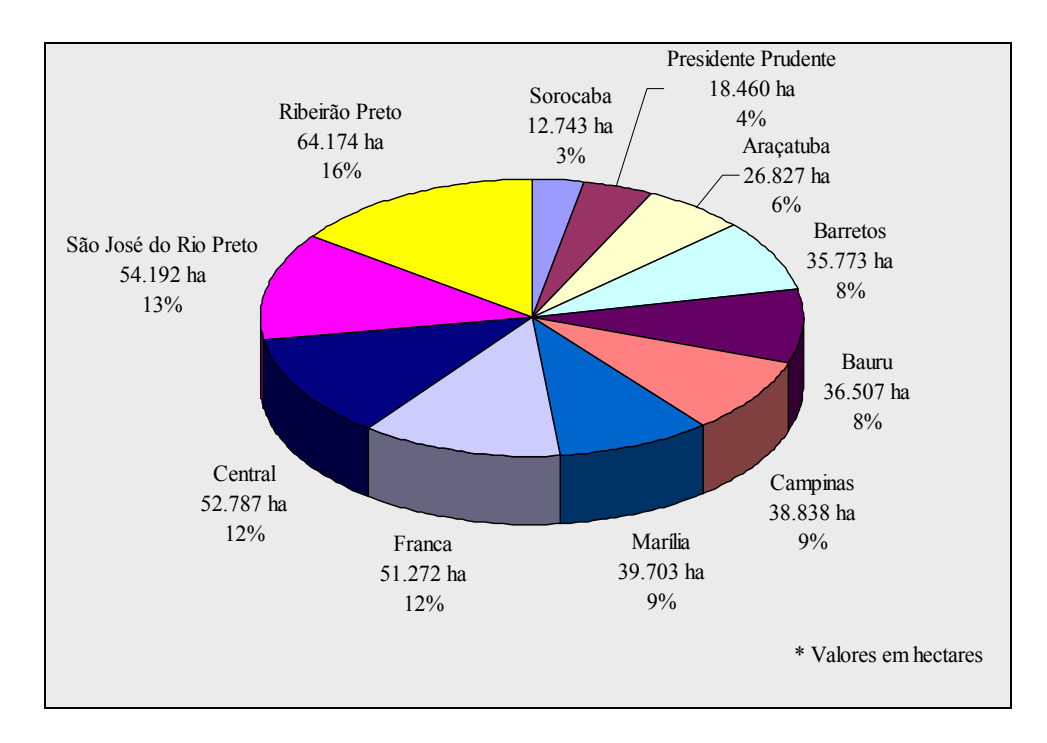

FIGURA 3.4 - Área e porcentagem de cana reforma por Região Administrativa no Estado de São Paulo.

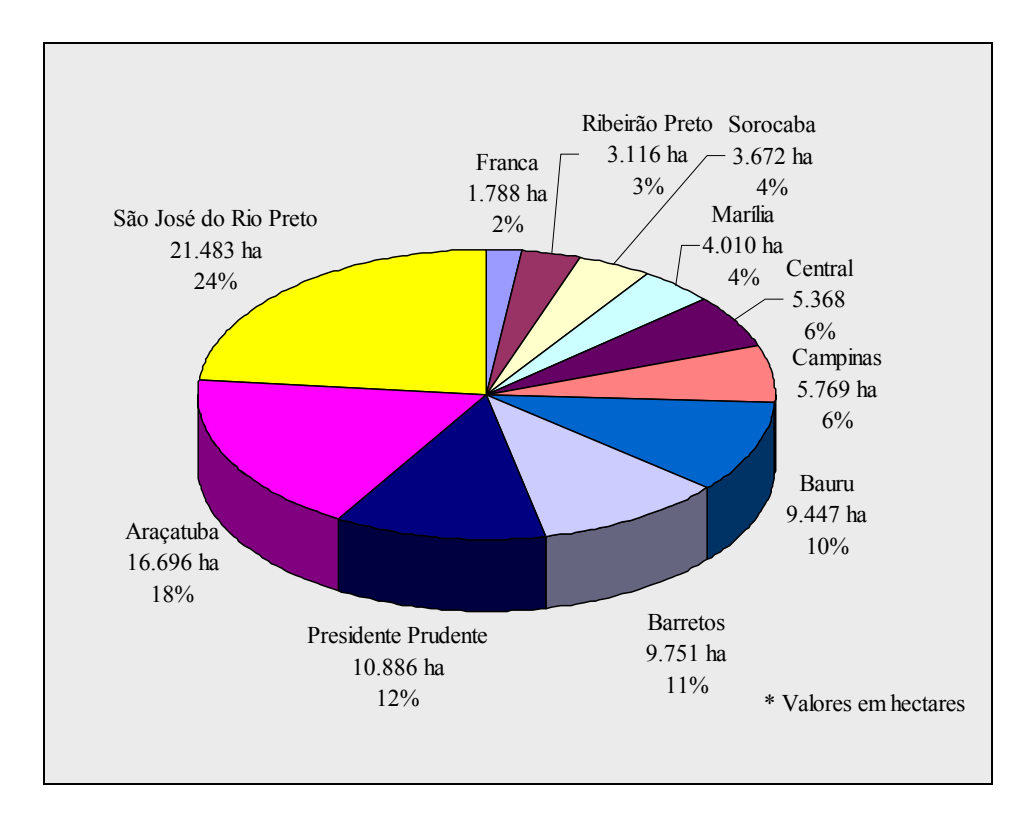

FIGURA 3.5 - Área e porcentagem de cana expansão por Região Administrativa no Estado de São Paulo.

### **CAPÍTULO 4**

#### **CONSIDERAÇÕES FINAIS**

<span id="page-27-0"></span>O presente trabalho mostrou que as imagens de sensoriamento remoto obtidas pelos satélites da série Landsat, em quatro diferentes e específicas épocas, ao longo de um ano, permitem mapear as áreas ocupadas com a cultura da cana-de-açúcar e subdividilas em: 1) área de cana disponível para colheita; 2) área de cana em reforma; e 3) área de cana em expansão. O mapeamento dessas áreas canavieiras foi realizado inicialmente por meio da segmentação da imagem em polígonos com características espectrais similares. Utilizando o procedimento de edição matricial os polígonos com aparência de cana na imagem adquirida de um a dois meses antes do início da safra foram visualmente associados à classe cana. Imagens do final da safra anterior bem como imagens dos períodos inicial e final da safra corrente foram necessárias para proporcionar uma boa definição e caracterização das áreas canavieiras por meio de técnicas de interpretação visual auxiliadas pela ferramenta computacional de edição matricial das diferentes classes temáticas de interesse: cana safra 2003/2004, cana reforma, cana expansão e outros.

Um dos objetivos deste trabalho consiste na elaboração de um mapa temático da canade-açúcar no ano safra 2003/04 a partir do qual possam ser realizadas estimativas de área, com previsão, utilizando-se imagens adquiridas no início do ano safra e que possam ser interpretadas visando atualizar a distribuição das áreas canavieiras em função das possíveis alterações ocorridas por: renovação, expansão ou retração das áreas de cana. A elaboração de tal mapa atualizado para a safra 2004/05 está em andamento e os resultados serão publicados em breve. Neste trabalho não houve uma preocupação maior no controle do tempo gasto para a geração do mapa temático, mas estima-se que estiveram envolvidos dois técnicos em tempo integral por quatro meses e mais três técnicos em tempo parcial por três meses. Finalmente, podemos concluir que imagens de sensoriamento remoto, comparáveis às dos sensores a bordo dos satélites da série Landsat, adquiridas ao longo do ciclo de crescimento e desenvolvimento da cultura da cana podem ser utilizadas no mapeamento das áreas canavieiras.

Recomenda-se que a qualidade do mapa temático seja avaliada de forma quantitativa. Estudos com técnicas de amostragem devem ser realizados para verificar a precisão da estimativa da área de cana por métodos objetivos de amostragem a fim de que as estimativas possam ser obtidas independente da disponibilidade de imagens.

## **REFERÊNCIAS BIBLIOGRÁFICAS**

<span id="page-29-0"></span>Instituto Brasileiro de Geografia e Estatística (IBGE). **Cidades.** [S.l]. Disponível em: <<http://www1.ibge.gov.br/cidadesat/default.php>>. Acesso em: maio 2003.

Instituto Nacional de Pesquisas Espaciais (INPE). **Sistema de Processamento de Informações Georreferenciadas (SPRING).** São José dos Campos. Disponível em: <http://[www.dpi.inpe.br/spring](http://www.dpi.inpe.br/spring) >. Acesso em: 10 maio 2003.

Mendonça, F.J.et al. **CANASATE – Mapeamento da cana-de-açúcar por satélite**. São José dos Campos: INPE, 1986. (INPE 3843-RPE/503).

Nascimento, P.S.R.; Almeida Filho, R. **Utilização da técnica de segmentação em Imagens TM/Landsat visando otimizar a técnica de interpretação visual**. In: Simpósio Brasileiro de Sensoriamento Remoto, 8., Salvador, 1996. **Anais...** São José dos Campos: INPE, 1996.

Pino, F.A. Estimação subjetiva de safras agrícolas. **Informações Econômicas.** São Paulo: v. 31, n. 6, 2001.

Informação ÚNICA. São Paulo: União da Agroindústria Canavieira de São Paulo (UNICA), ano 6, n. 52, mar/abr. 2003.

<span id="page-31-0"></span>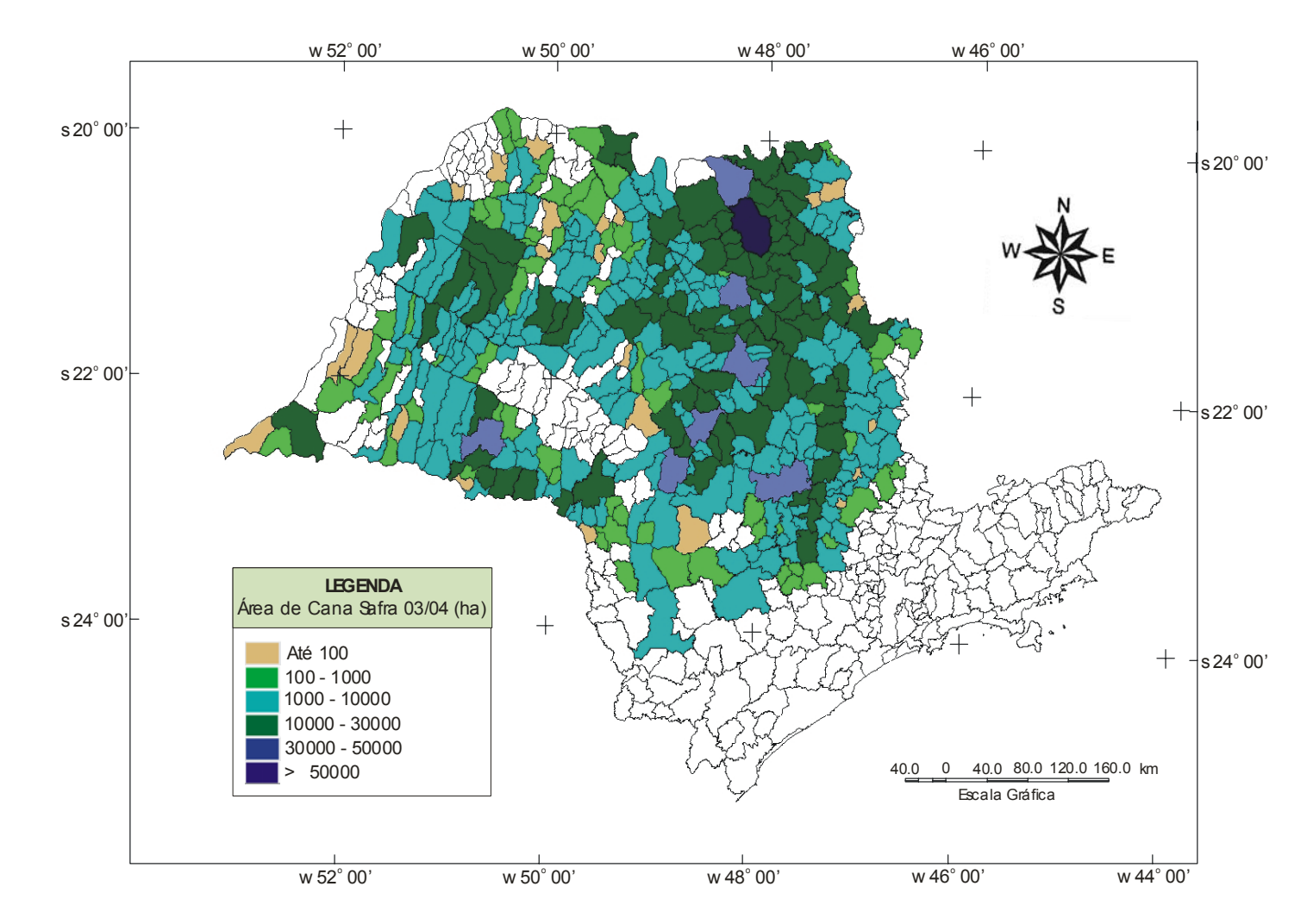

#### **APÊNDICE A**

FIGURA A1 – Densidade de área de cana safra 2003/2004 por município no Estado de São Paulo.

<span id="page-33-0"></span>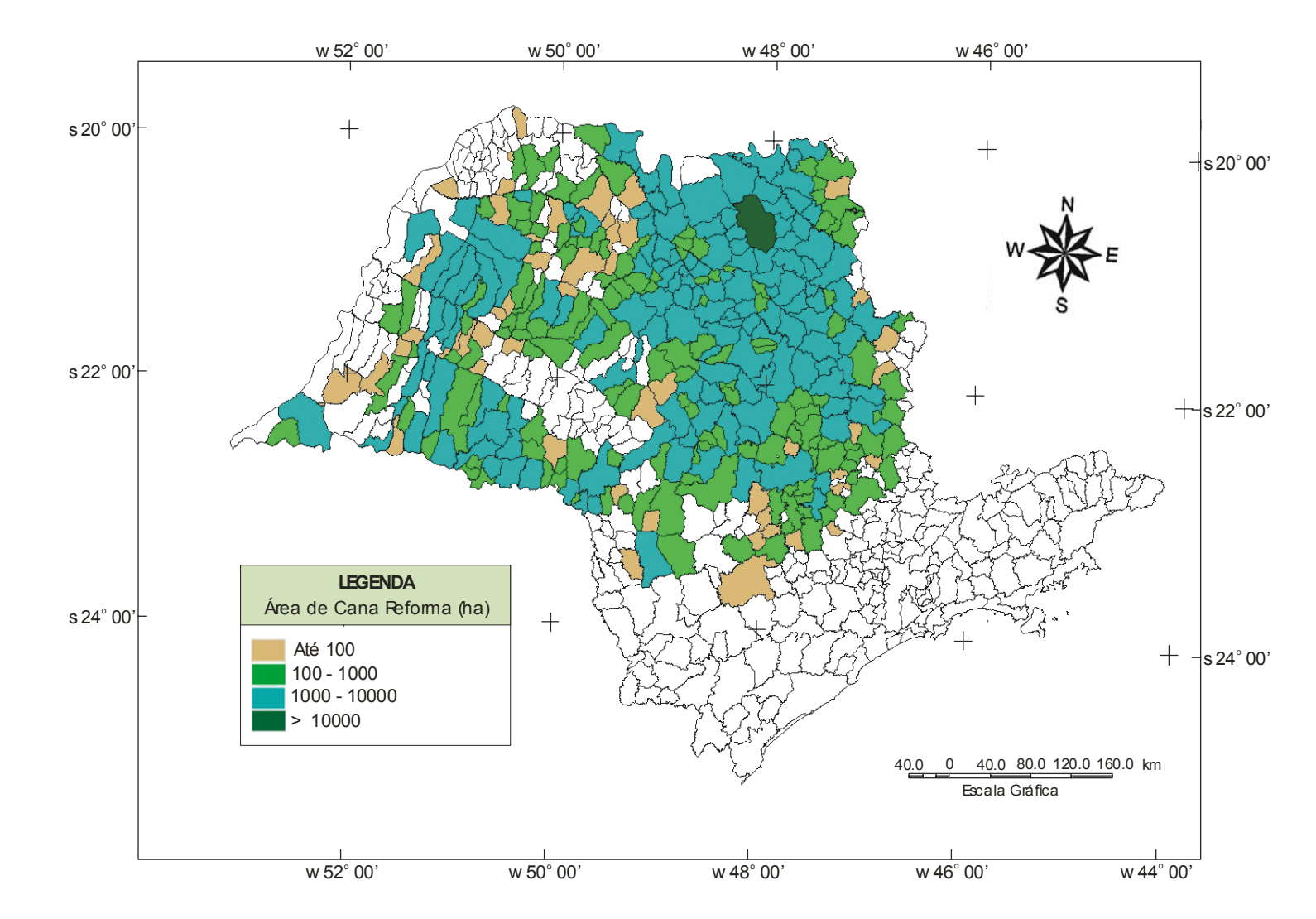

**APÊNDICE B** 

FIGURA A2 – Densidade de área de cana reforma, destinada para a safra 2004/2005, por município no Estado de São Paulo.

33

<span id="page-35-0"></span>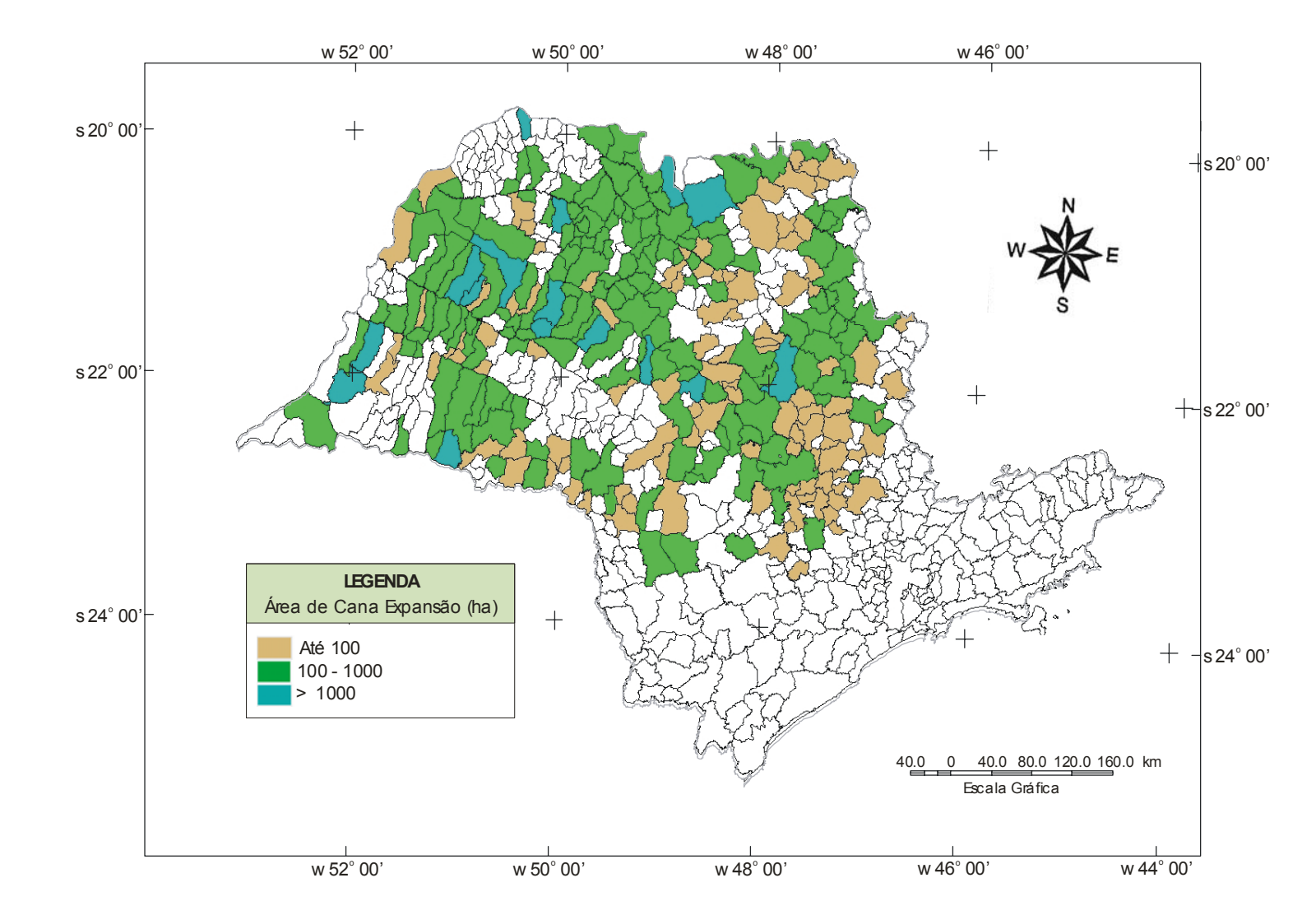

**APÊNDICE C** 

FIGURA A3 – Densidade de área de cana expansão, destinada para a safra 2004/2005, por município no Estado de São Paulo.

## **APÊNDICE D**

### **ÁREA DE CANA PARA: CANA SAFRA 2003/2004, CANA REFORMA E CANA EXPANSÃO; E PORCENTAGEM DE CANA TOTAL EM RELAÇÃO À ÁREA DO MUNICÍPIO E DO ESCRITORIO DE DESENVOLVIMENTO REGIONAL**

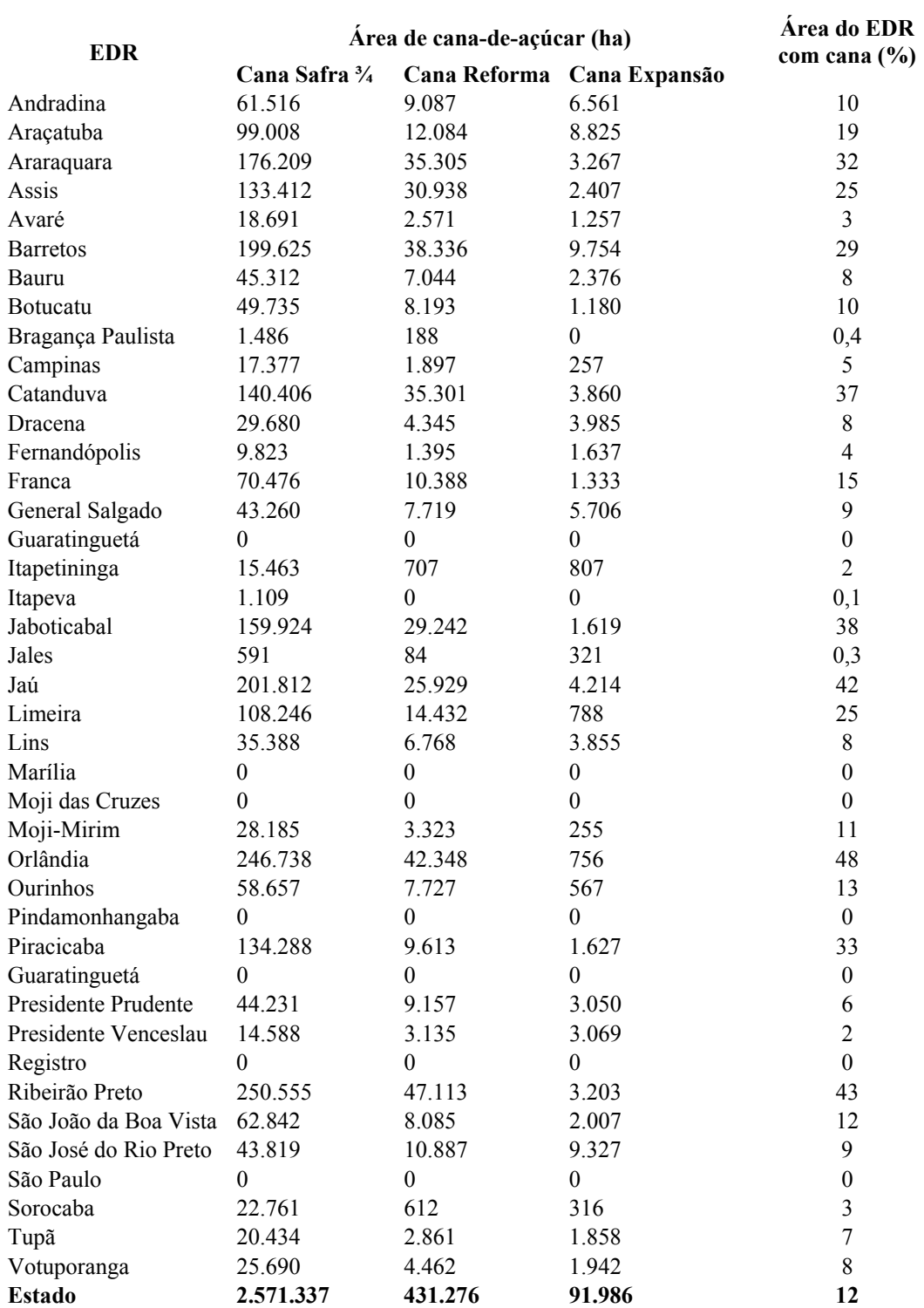

## **APÊNDICE E**

### <span id="page-39-0"></span>**ÁREA DE CANA SAFRA 2003/2004, CANA REFORMA, CANA EXPANSÃO E PORCENTAGEM DE CANA TOTAL EM RELAÇÃO À ÁREA DE CADA MUNICÍPIO E DO ESCRITORIO DE DESENVOLVIMENTO REGIONAL**

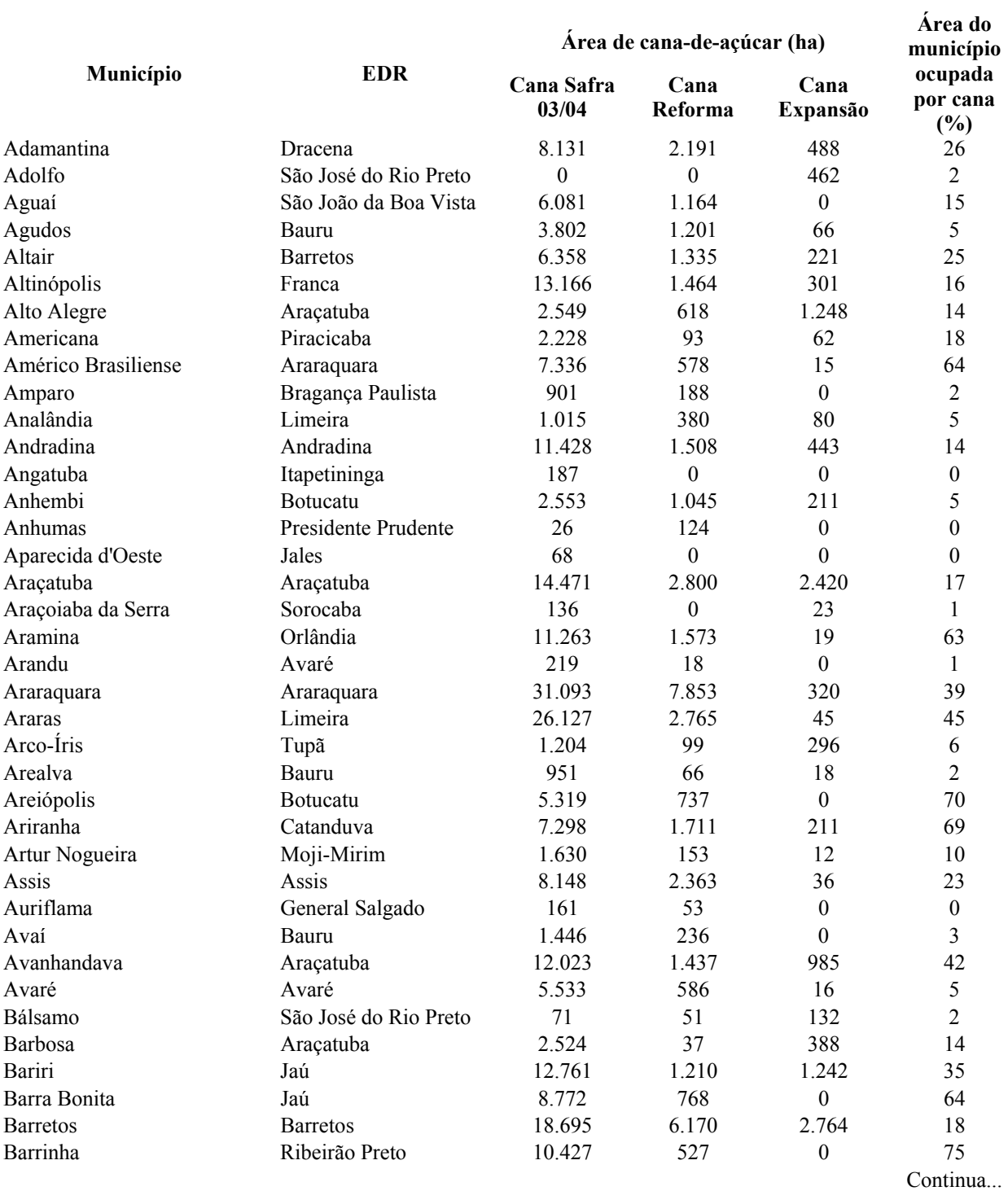

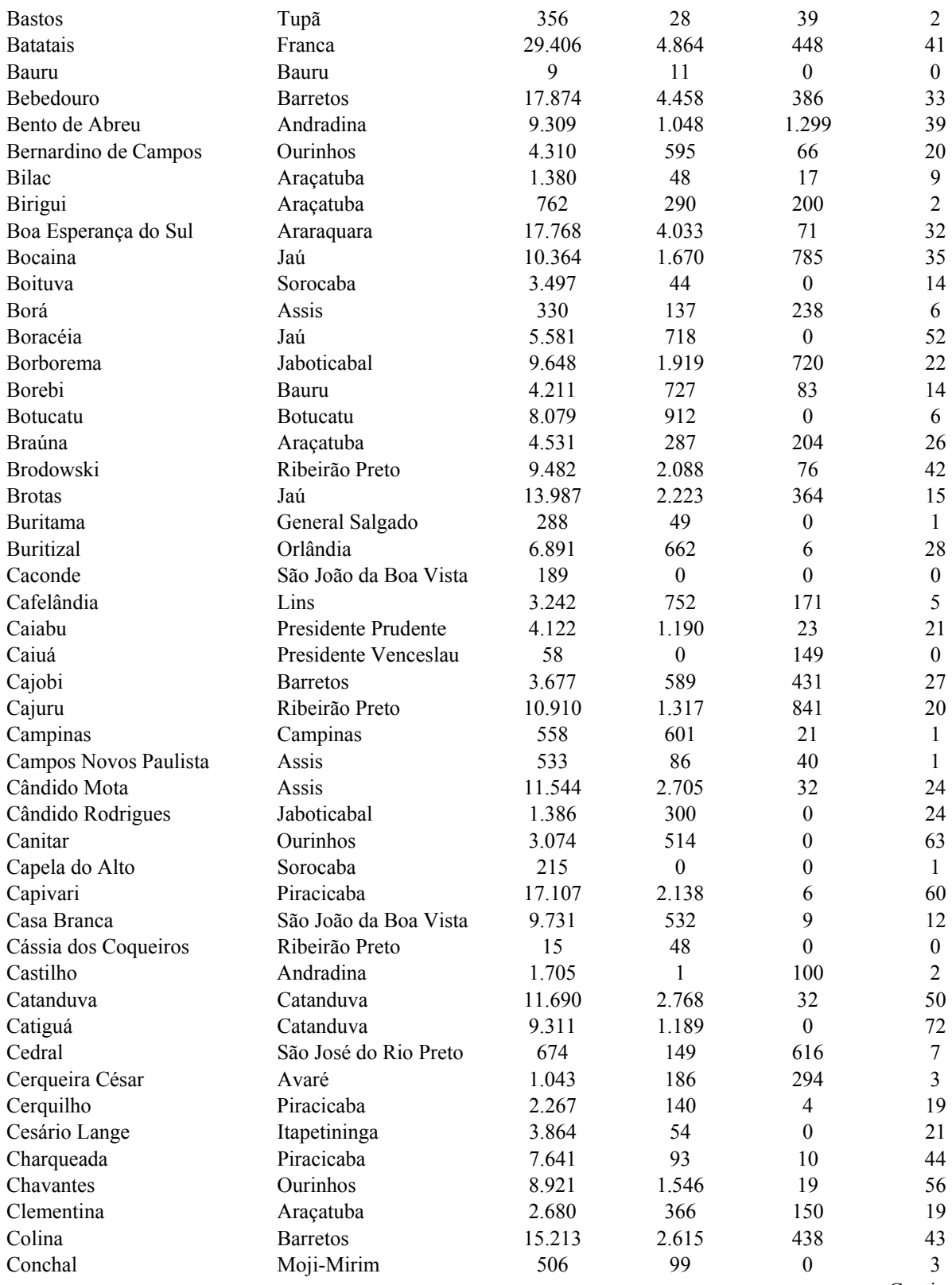

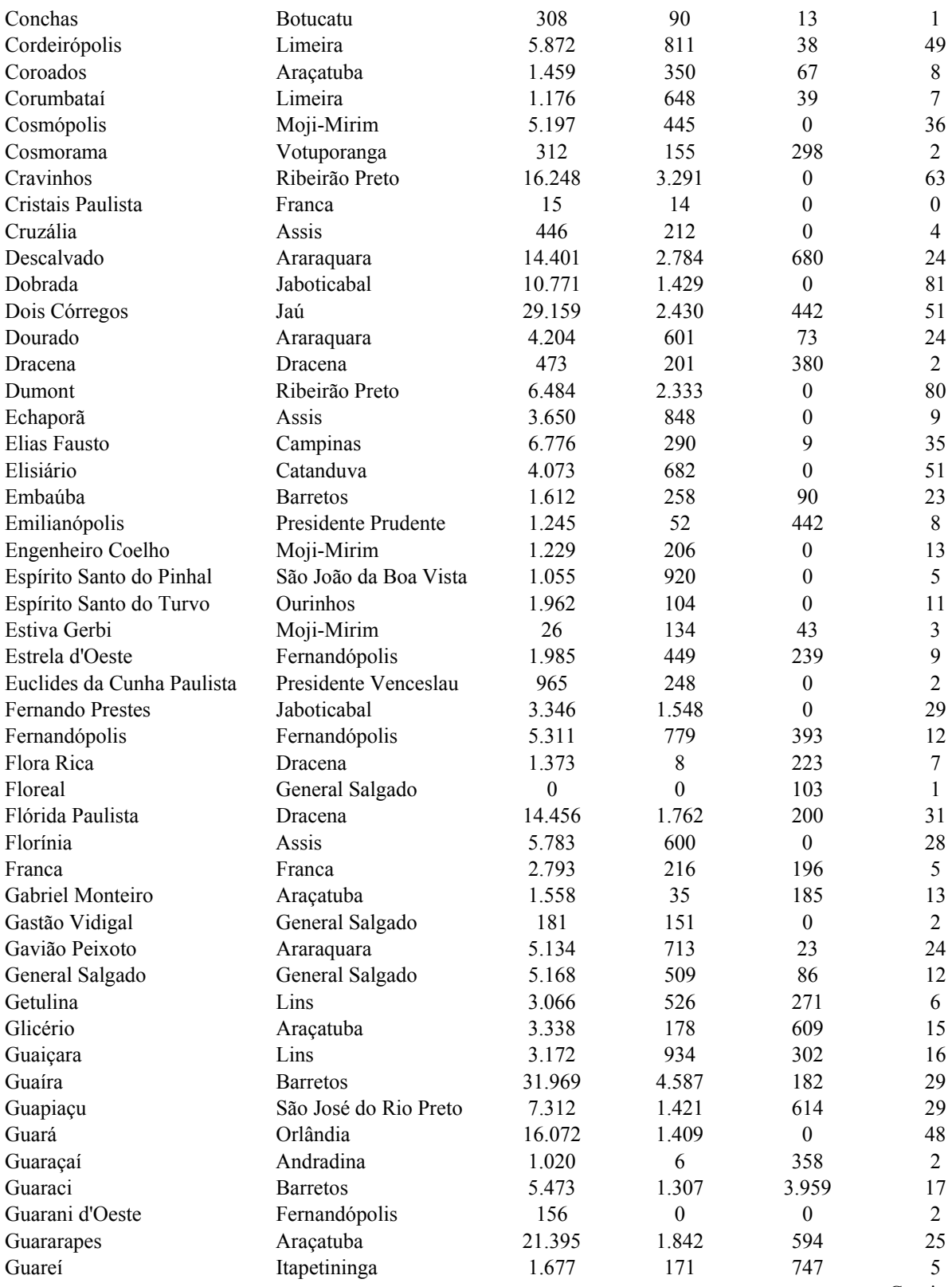

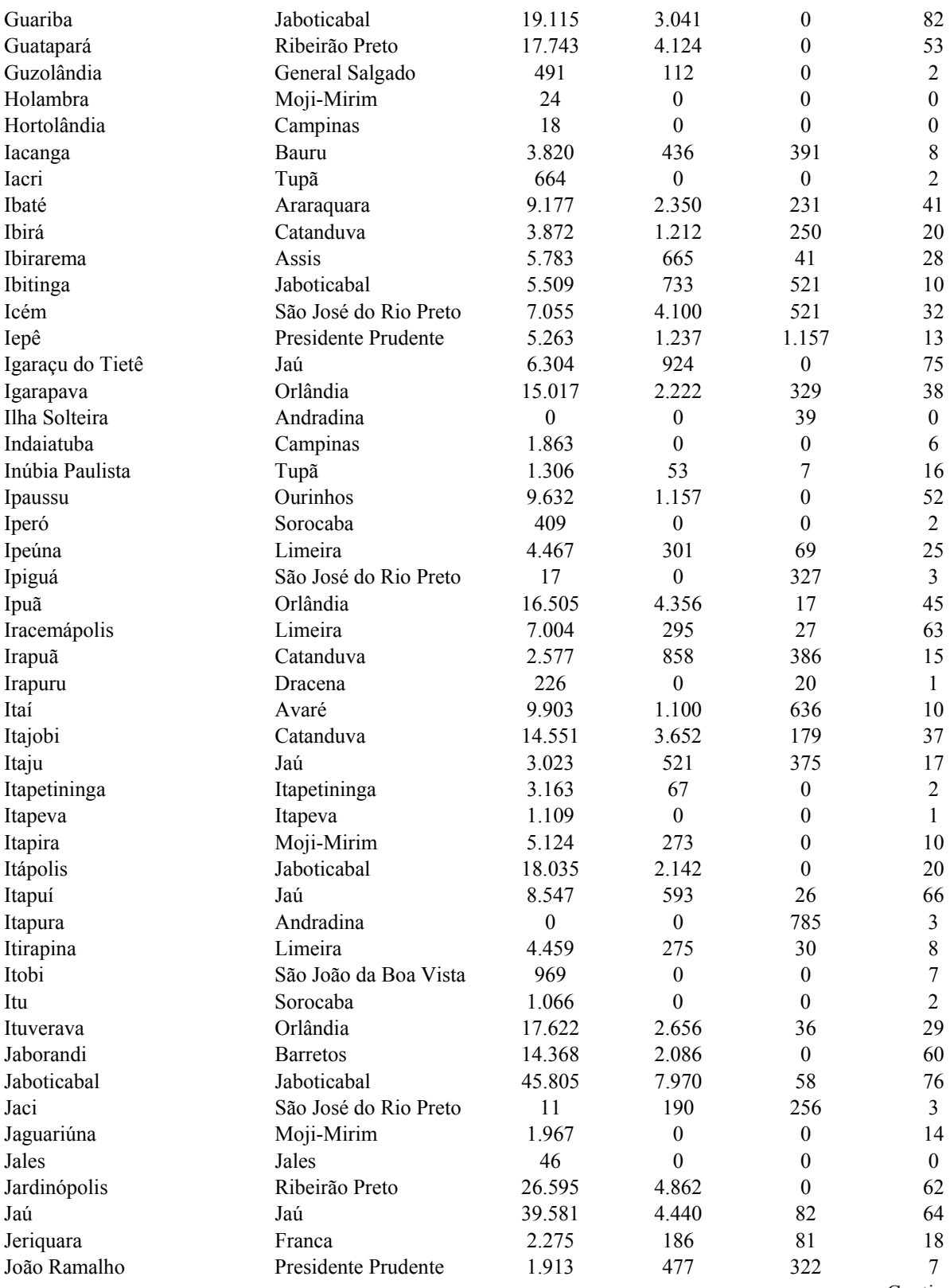

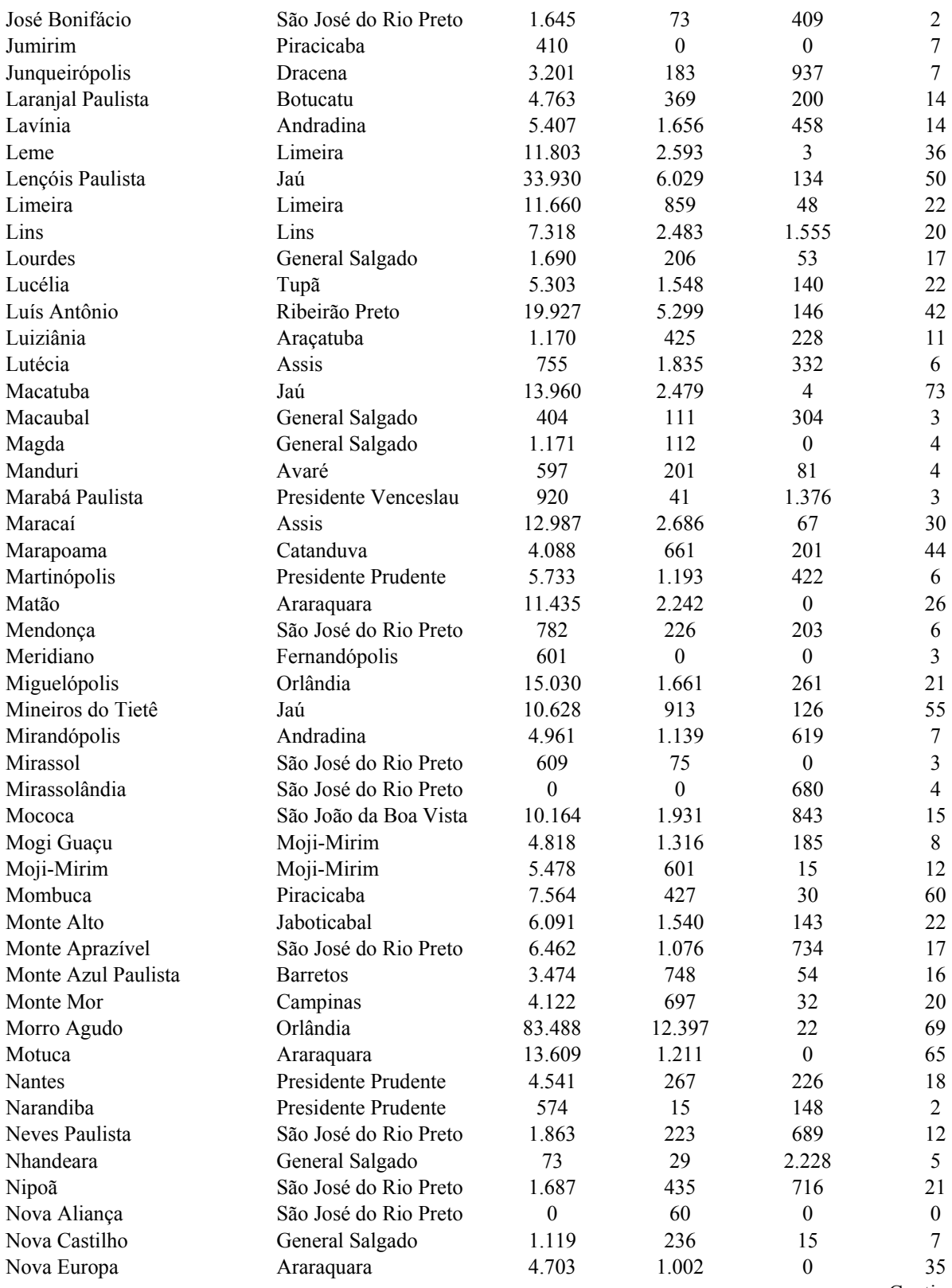

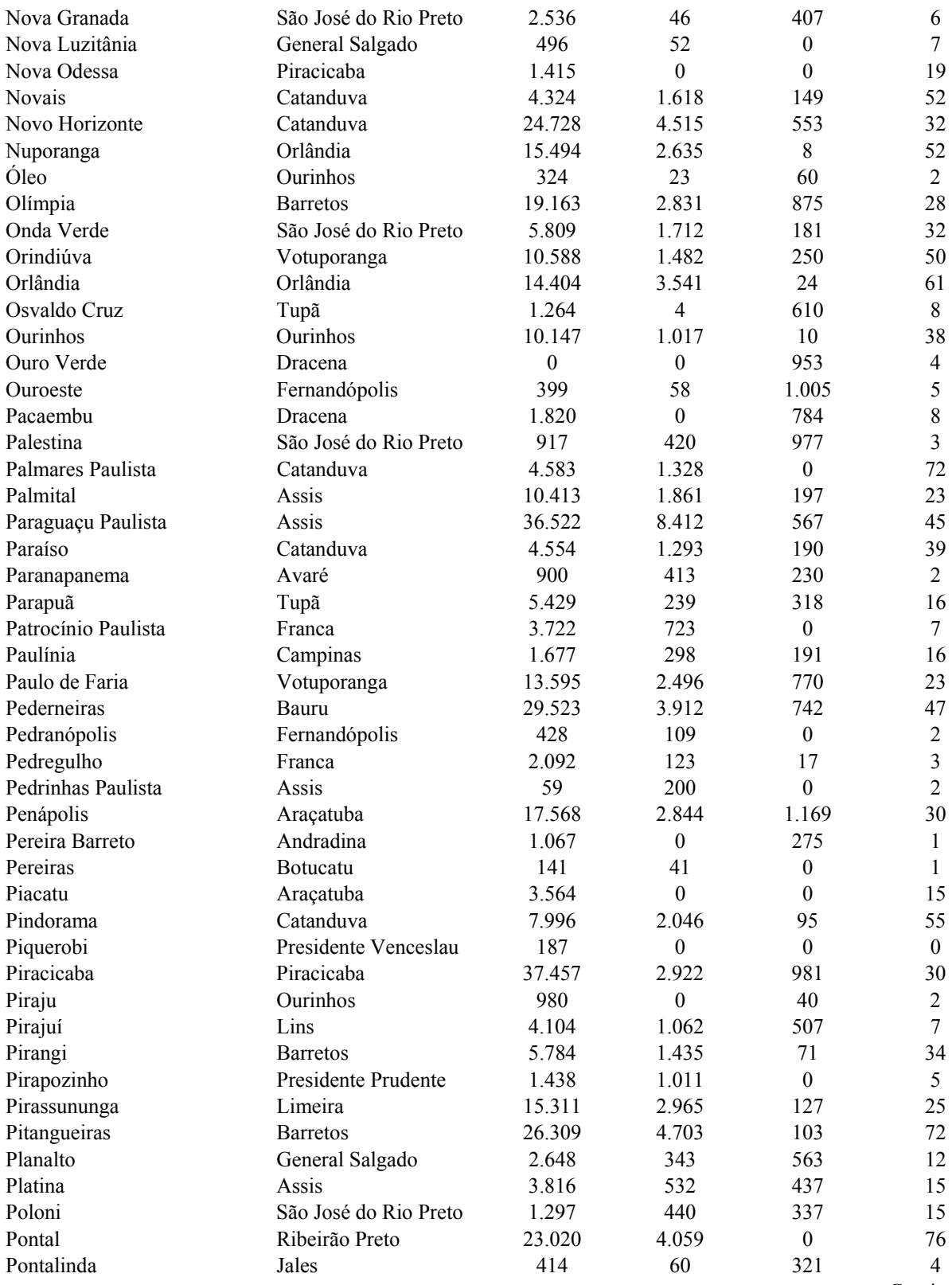

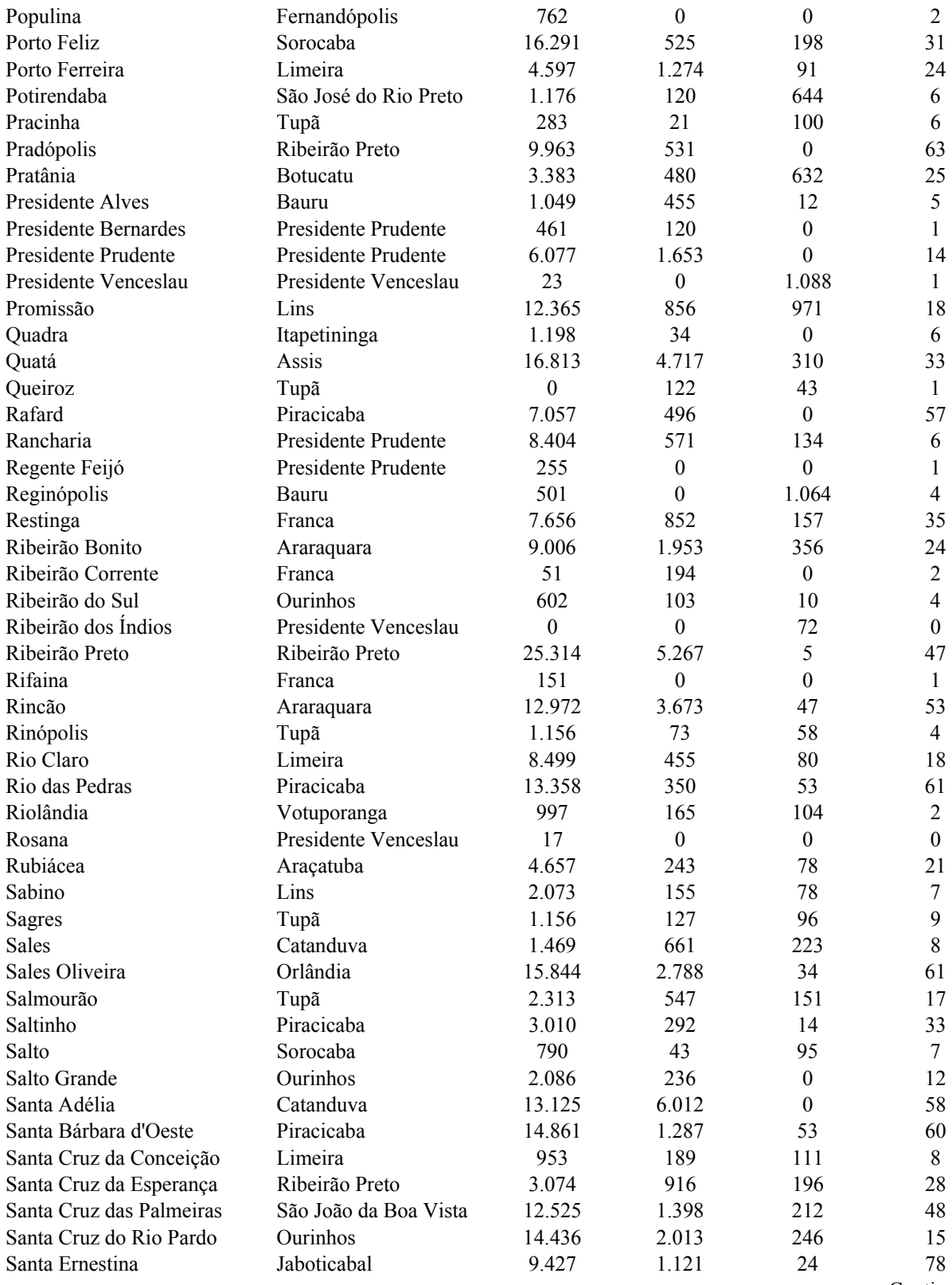

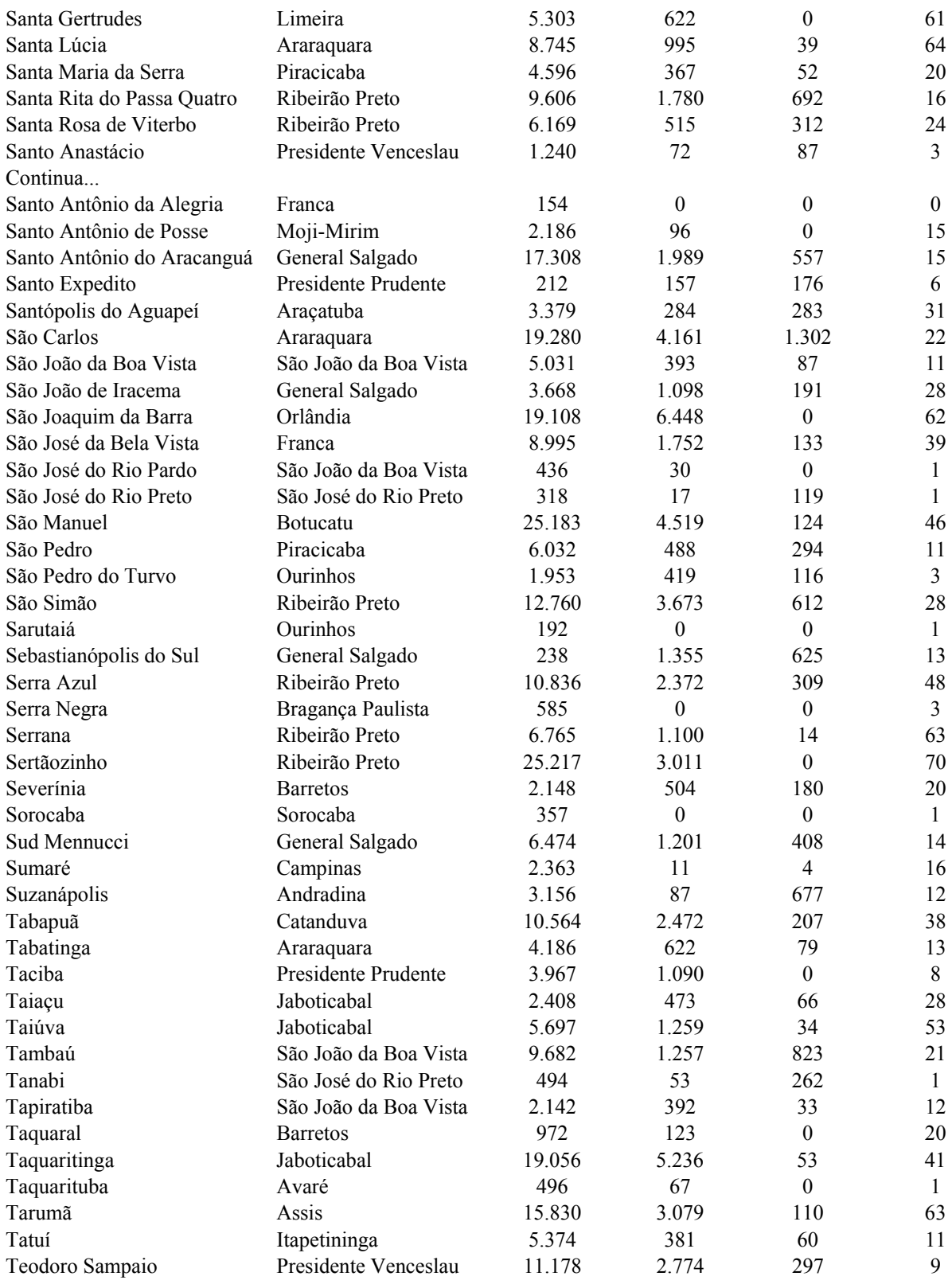

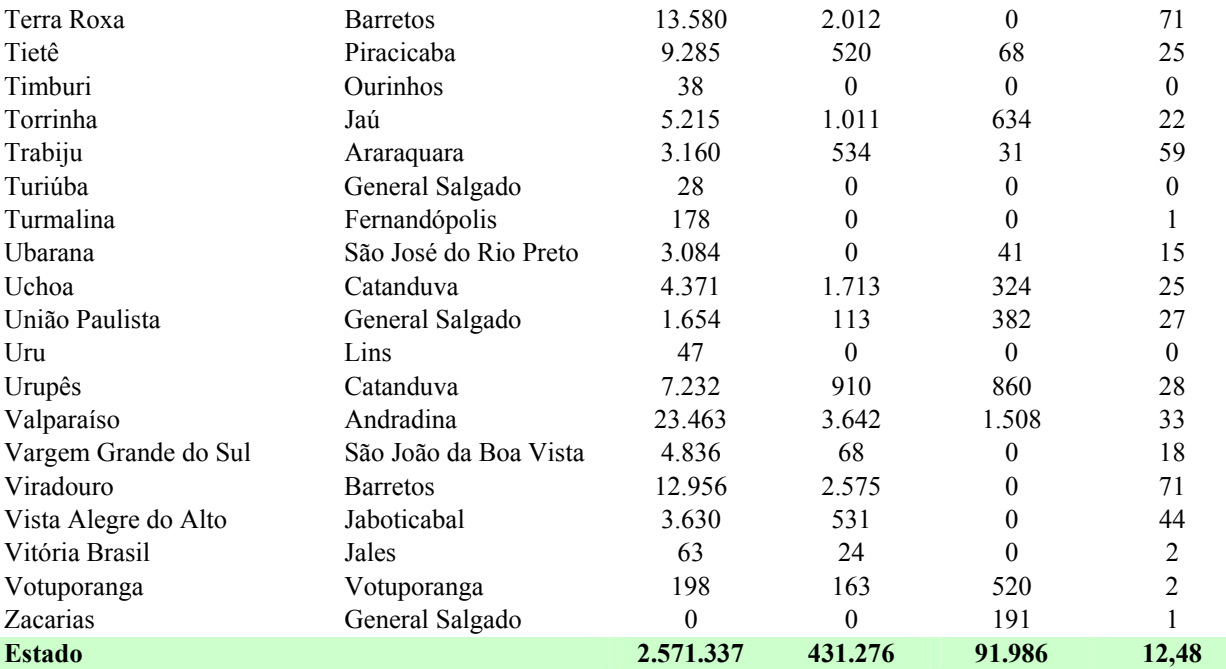